※※※※※※※※※※※※※※※※※※※※※※※※※※※※※※※※※※※※※※※※

101 年專門職業及技術人員普通考試地政士、 保險代理人保險經紀人及保險公證人考試

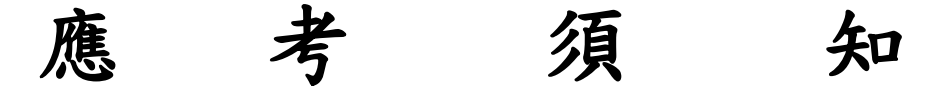

※※※※※※※※※※※※※※※※※※※※※※※※※※※※※※※※※※※※※※※※

# ※特別注意事項

- 1. 本考試一律採網路無紙化報名方式辦理,需上傳照片,請事先備妥 JPG 檔案,憑以報名,相關規定及注意事項,詳如第1頁。網路報 名系統開放時間為 101 年 2 月 24 日零時起至 101 年 3 月 5 日下午 5 時止,屆時系統將準時關閉,報名前請先詳閱本須知。
- 2. 電子計算機之使用,限考選部公告之 110 款機型,詳如第 13 至 16 頁。
- 3.本考試非公務人員考試,不適用報名費減半之優待。

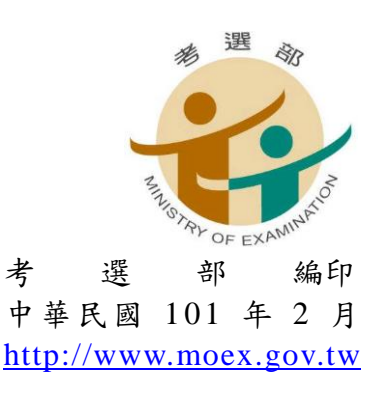

1 0 1 年 專 門 職 業 及 技 術 人 員 普 通 考 試 地 政 士 、 保險代理人保險經紀人及保險公證人考試

## 重要事項日期及注意事項簡表

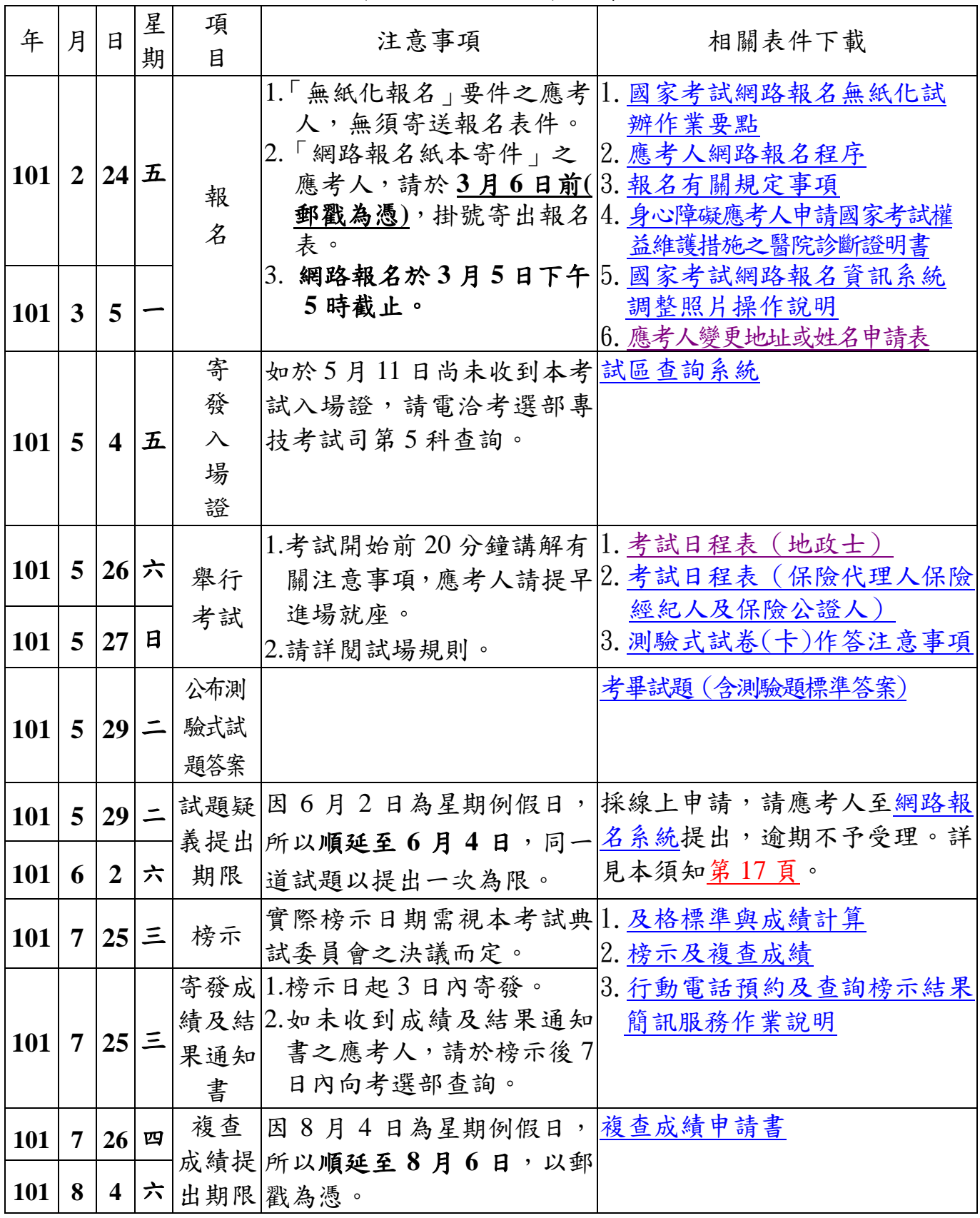

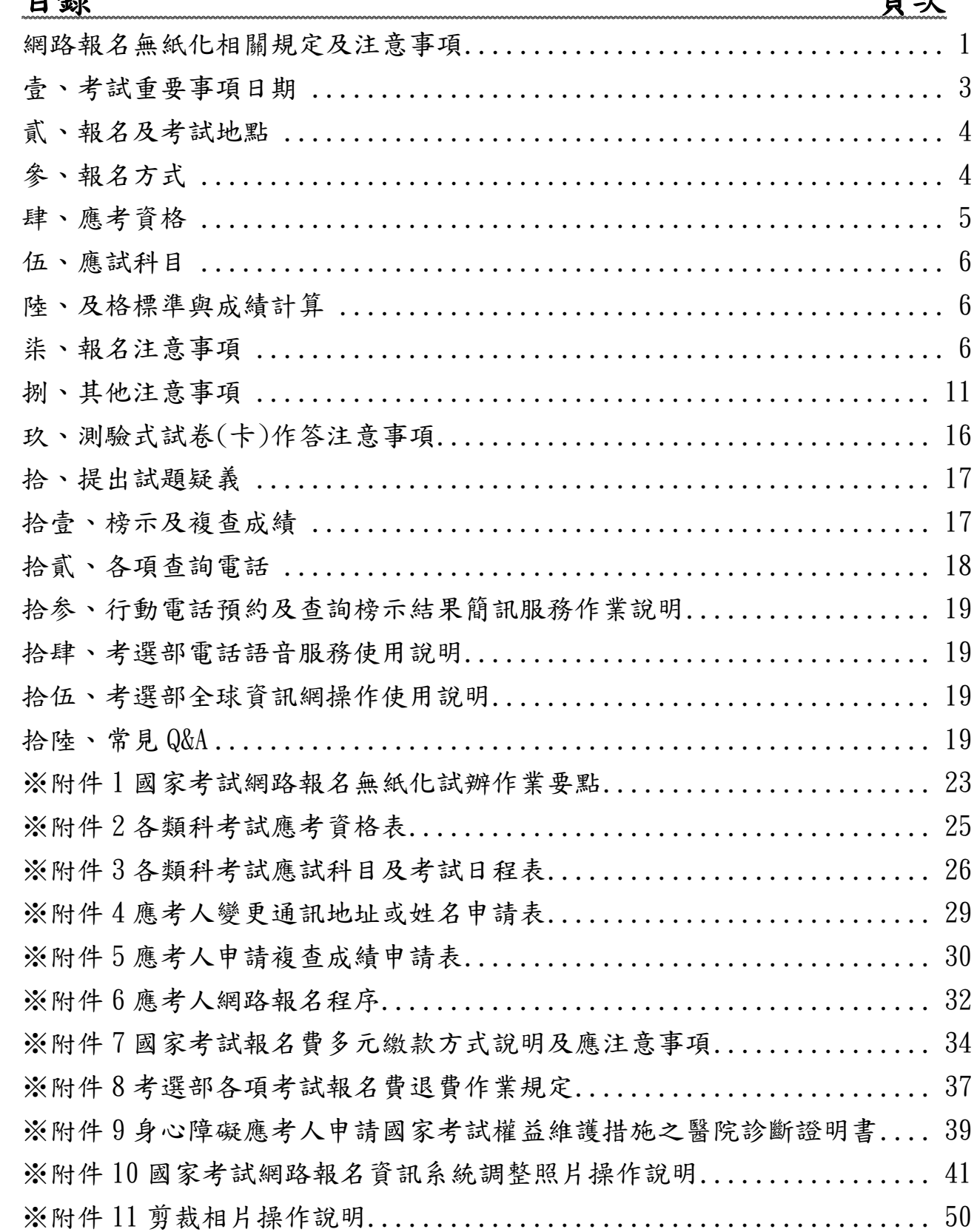

※網路報名無紙化相關規定及注意事項※

<span id="page-3-0"></span>本考試採網路無紙化報名,並依據「國家考試網路報名無紙化試辦 作業要點」(如附件 **1**)之規定辦理。

- ◎本部為查驗應考人之應考資格,依應考人填具個人基本資料及所具 應考資格,透過與戶役政機關及各級學校之資料檢核,得視需要規 定應考人無須繳交身分證件或應考資格證明文件。
- ◎同意配合進行學歷資料檢核之各級學校名單及畢業起始年度等,公 布於考選部全球資訊網/進入網路報名主站(或新站)/國家考試網 路報名資訊系統/開始報名/學歷查驗學校查詢項下查詢。
- ◎本考試應考人須上傳照片電子檔(**1** 吋正面脫帽半身相片,請勿上 傳一般生活相片),否則將無法進行報名登錄程序,請於報名前備 妥照片 JPG 檔案(檔案大小須為 **300KB** 以下),憑以報名。另完成 繳費後,繳費證明請自行妥善留存,無須附繳。
- ◎本考試網路報名方式分為二種:
- 一、無紙化報名:指應考人採網路報名,所填具個人基本資料及所具 應考資格等,透過與戶役政機關及各級學校之資訊交換平台進行 檢核,應考人得免繳部分證明文件(包括免繳報名履歷表、身分 證件或學歷證明文件等書面資料)。惟經審查結果,如須補件, 本部得另行通知補正。
- 二、網路報名紙本寄件:指應考人採網路報名,所填具之個人基本資 料及所具應考資格等,無法透過與戶役政機關或各級學校之資訊 交換平台進行檢核,或應考人申請特殊照護措施等,則須以「網 路報名紙本寄件」方式辦理。所填具報名資料有下列情形之一者

,除繳交報名履歷表件外,另須繳驗其他相關證明文件:

 **(**一**)**所具學歷無法透過與各級學校之資訊交換平台檢核者(包括無 法配合進行學歷資料檢核之學校或應考人畢業年度未於該校提 供查驗之畢業起始年度內等)

須繳驗畢業證書、資格證明書、大學、獨立學院、二年制專科學校肄業、 五年制專科學校四年級肄業、自學進修學力鑑定考試及格證書等影本。  **(**二**)**以國外學歷報考者

1

繳驗外國畢業證書、學位證書、在學全部成績單、學分證明或其他有關證 明文件,均須附繳正本及經中華民國駐外使領館、代表處、辦事處、其他 外交部授權機構(以下簡稱駐外館處)驗證之影印本,及檢附經駐外館處 驗證或國內公證人認證之中文譯本之影印本。

#### **(**三**)**姓名有罕見字者

須繳驗國民身分證影本及罕見字申請書。

#### **(**四**)**身心障礙者或申請特殊照護措施者

須繳驗身心障礙手冊影本、特殊照護措施申請表、申請國家考試權益維護 措施之醫院診斷證明書等。

## **(**五**)**以華僑或外國人身分報考者

華僑未領有中華民國國民身分證者,須繳驗護照及華僑身分證明書影本; 外國人須繳驗護照及居留證影本。

## **(**六**)**以高等或普通檢定考試及格之資格報考者

須繳驗高等或普通檢定考試及格證書影本。

# (七)以 78 年 12 年 29 日土地法第 37 條之 1 修正公布施行前已從事土地 登記專業代理業務,且於修法後仍繼續執業之資格報考地政士考試 者

須繳驗地政機關核發之證明文件。

※報名資料登錄完成後,經系統書面提示訊息為符合「無紙化報名」 要件之應考人,僅須自行下載繳費單或以網路信用卡、**WebATM(** 全國繳費網**)**繳費。如經系統提示為「網路報名紙本寄件」之應考人 ,除自行下載繳費單或以網路信用卡、**Web ATM(**全國繳費網**)**繳費 外,另需繳驗報名履歷表及相關證明文件,請於 **101** 年 **3** 月 **6** 日前 (郵戳為憑)以掛號寄出。(繳費證明一律請自行妥善留存,無須 附繳)

- ※報名截止時間為101年3月5日下午5時整,請儘早完成報名程序 ,避免於報名截止前,因網路流量壅塞而影響個人報名權益。
- ※應考人如須補繳費件,本部得以電傳文件、傳真、簡訊或其他電子 文件通知,並視為自行送達。應考人應確保所提供之電子郵件信箱 、行動電話等通訊資料可正常使用,以備試務機關通知。

| 序號             | 項目         | 日期                            | 說明及注意事項                                                                                                    |
|----------------|------------|-------------------------------|----------------------------------------------------------------------------------------------------|
|                | 報名         | 101/2/24 至 101/3/5 下午 5<br>時止 | 報名資料登錄完成後,如符合「無<br>紙化報名 的要件之應考人,無須寄<br>送報名表件及相關證明文件;如為<br>「網路報名紙本寄件」之應考人,<br>務請於 101/3/6 前 (以郵戳為憑)<br>寄出報名表件並繳交報名費,始完<br>成報名程序,逾期不予受理。                                                                                                    |
| $\overline{2}$ | 寄發入場 <br>證 | 預定於 101/5/4 寄發入場證             | 1. 入場證由本部委託中華郵政股份<br>有限公司,依應考人於報名填具<br>之資料以郵簡方式製發,請填寫<br>個人履歷資料時,務必詳細確實。<br>2. 如於 101/5/11 尚未收到入場證<br>者,請電洽考選部專技考試司第<br>5科查詢 (電話:02-22369188分<br>機 3921 或 3922)。如未及於考試<br>前收到,應考人可逕至本部國家<br>考試網路報名資訊系統或電洽考<br>試承辦單位查明應試試區、試場<br>及入場證編號等資訊,並於考試<br>第1天第1節考試開始前40分鐘<br>,攜帶身分證件至所屬試區卷務<br>組辦理補發。 |

<span id="page-5-0"></span>壹、考試重要事項日期

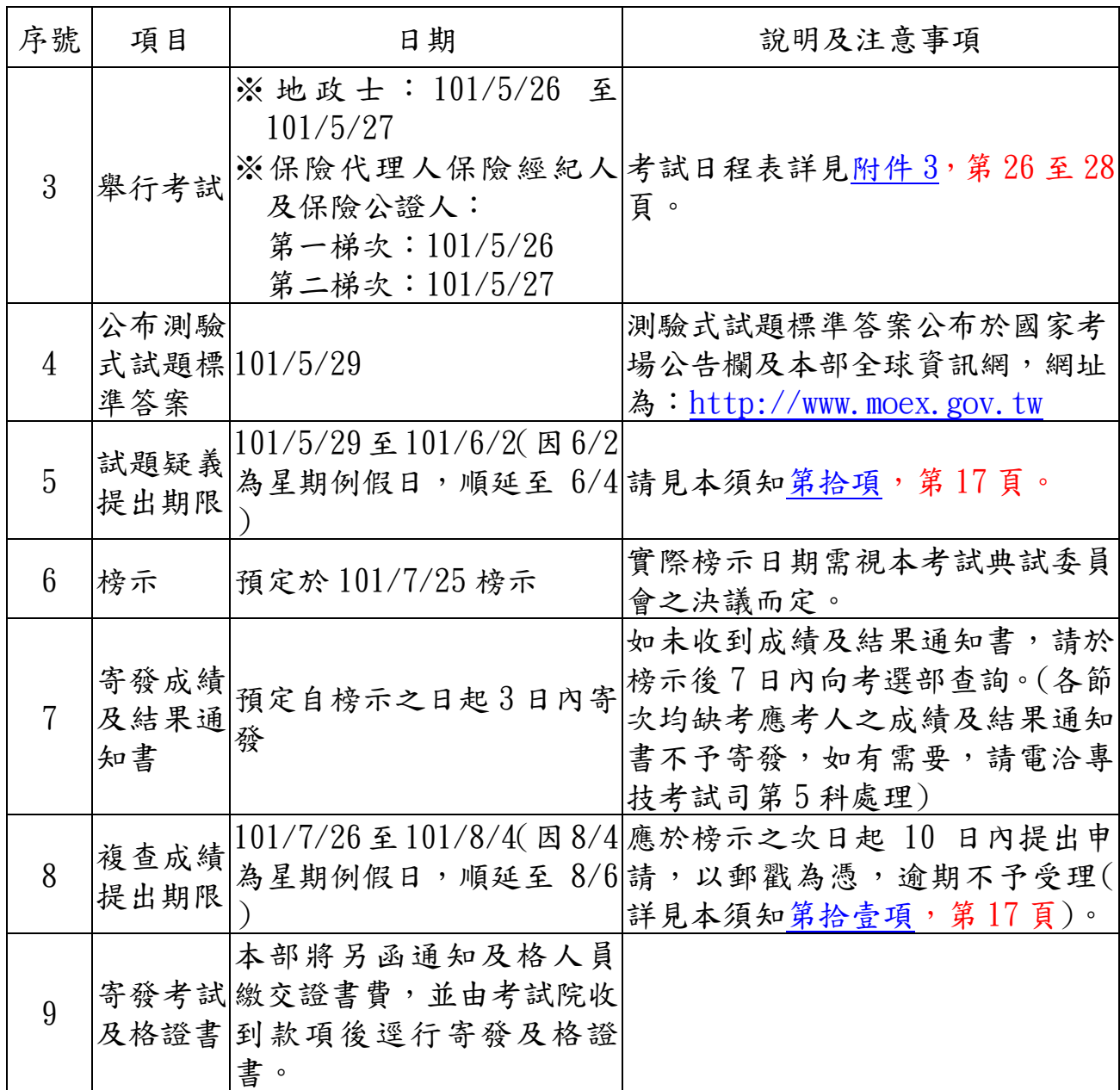

## <span id="page-6-0"></span>貳、報名及考試地點

一、報名地點:考選部專技考試司第 5 科(11602 臺北市文山區試院路 1 之 1 號)。 二、考試地點:

- (一)分設臺北、臺中及高雄等 3 考區,應考人須自行選定一考區應試,報 名後不得更改。試區地點另於寄發入場證時通知,並登載於考選部全 球資訊網。
- (二)試場分配情形及其他應行公告事項,定於考試日期前 1 日,分別在各 考區之各試區公布。

<span id="page-6-1"></span>參、報名方式

一律採網路報名,本部不另發售紙本應考須知及報名書表,請登入考選部全球

資訊網,網址為:http://www.moex.gov.tw,點選網路報名主站或新站,或以 網址: register.moex.gov.tw(主站)、register.moex2.nat.gov.tw(新站)直接進入 系統報名。請先下載應考須知詳細閱讀,並備妥照片電子檔,再登錄報名資料 ,登錄完成後,經系統畫面提示訊息為符合「無紙化報名」要件之應考 人,僅須自行下載繳費單或以網路信用卡、**Web ATM(**全國繳費網**)**繳 費,無需寄送報名表件。如經系統提示為「網路報名紙本寄件」之應 考人,除自行下載繳費單或以網路信用卡、**Web ATM(**全國繳費網**)**繳 費外,另需下載報名書表,並附繳相關證明文件,請於 **101** 年 **3** 月 **6** 日前(郵戳為憑)以掛號郵寄至考選部專技考試司第5科,始完成報名程序 。 (詳見附件 6 應考人網路報名程序,第 32 頁)。(繳費證明一律請自行妥 善留存,無須附繳)

## <span id="page-7-0"></span>肆、應考資格

#### 一、各類科考試應考資格表詳見附件2,第25頁。

#### 二、應考人有下列情事之一者,不得應考:

- (一)專門職業及技術人員考試法第 8 條第 1 項各款情事之一者:1.曾服公務 有侵占公有財物或收受賄賂行為,經判刑確定服刑期滿尚未滿 3年,或 通緝有案尚未結案。2. 褫奪公權尚未復權。3. 受監護或輔助宣告,尚未 撤銷。4.施用煙毒尚未戒絕。
- (二)有各職業管理法規規定不得充任各該專門職業及技術人員之情事之一者 ,不得應考:
	- 1、地政士:有地政士法第 6 條第 1 項各款情事之一者:(1)曾因業務上有 詐欺、背信、侵占、偽造文書等犯罪行為,受有期徒刑一年以上刑之 裁判確定。(2)受本法所定除名處分。(3)依專門職業及技術人員考試 法規定,經撤銷考試及格資格。
	- 2、保險代理人保險經紀人及保險公證人:有保險代理人管理規則、保險 經紀人管理規則、保險公證人管理規則第 7 條第 1 款至第 8 款等情事 之一者:(1)無行為能力、限制行為能力或受輔助宣告尚未撤銷。(2) 曾犯組織犯罪防制條例規定之罪,經有罪判決確定。(3)曾犯侵占、詐 欺、背信、偽造文書罪,經宣告有期徒刑以上之刑確定,執行完畢、 緩刑期滿或赦免後尚未逾 3 年。(4)違反保險法、銀行法、金融控股公 司法、信託業法、票券金融管理法、金融資產證券化條例、不動產證 券化條例、證券交易法、期貨交易法、證券投資信託及顧問法、管理 外匯條例、信用合作社法、洗錢防制法或其他金融管理法律,受刑之 宣告確定,執行完畢、緩刑期滿或赦免後尚未逾3年。(5)受破產之宣 告,尚未復權者。(6)曾任法人宣告破產時之負責人,破產終結尚未逾 3 年,或調協未履行。(7)有重大喪失債信情事尚未了結或了結後尚未 逾3年。(8)曾違反保險法或公平交易法被撤換,或受罰鍰處分尚未逾 3 年。

#### <span id="page-8-2"></span>伍、應試科目

- 一、各類科考試應試科目及考試日程表詳見附件 3,第 26 至 28 頁。
- 二、各類科考試各應試科目命題大綱或參考用書請至本部全球資訊網(網址為 :http://www.moex.gov.tw/應考人專區/命題大綱/專技人員各應試專業 科目命題大綱及參考書目)項下查閱。

## <span id="page-8-1"></span>陸、及格標準與成績計算

- ㄧ、地政士考試:依專門職業及技術人員普通考試地政士考試規則第 15 條規定: (一)本考試及格方式,以應試科目總成績滿 60 分及格。
	- (二)前項應試科目總成績之計算,以普通科目成績加專業科目成績合併計算 之。其中普通科目成績以國文成績乘以百分之 10 計算之;專業科目成績 以各科目成績總和除以科目數再乘以所占剩餘百分比計算之。
	- (三)本考試應試科目有1科成績為零分或專業科目平均成績未滿50分者,均 不予及格。缺考之科目,以零分計算。
- 二、保險代理人保險經紀人及保險公證人考試:依專門職業及技術人員普通考 試保險代理人保險經紀人及保險公證人考試規則第 10 條規定:
	- (一)本考試及格方式,以應試科目總成績滿60分及格。
	- (二)前項應試科目總成績之計算,以各科目成績平均計算之。
	- (三)本考試應試科目有 1 科成績為零分者,不予及格。缺考之科目,以零分 計算。
- 三、成績計算:依專門職業及技術人員考試總成績計算規則第 8 條規定:「普通 科目及專業科目成績於依各該條規定比例計算後,取小數點後四位數,第 五位數以後捨去。其他考試方式有關各項成績之平均及百分比計算,均取 小數點後四位數,第五位數以後捨去。考試總成績之計算,取小數點後二 位數,第三位數採四捨五入法進入第二位數。」

## <span id="page-8-0"></span>柒、報名注意事項

### 一、報名日期:自 101 年 2 月 24 日至 3 月 5 日下午 5 時止。

#### 二、報名應繳相關費件:

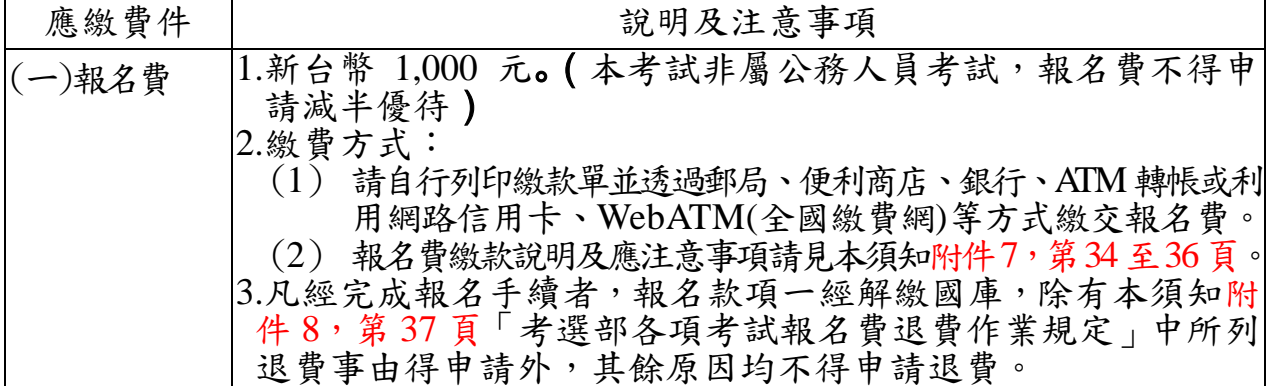

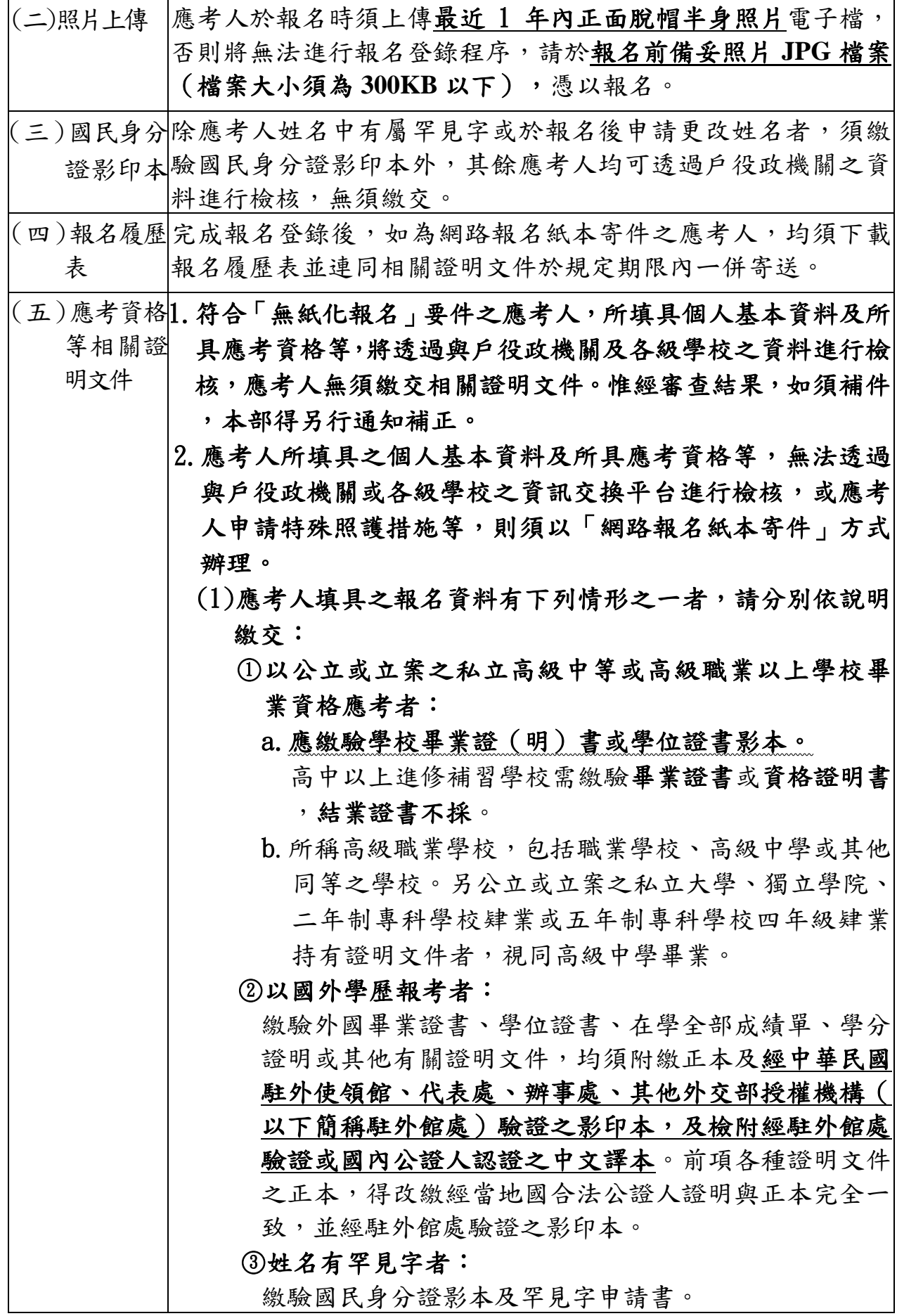

4身心障礙者或申請特殊照護措施者: 繳驗身心障礙手冊影本、特殊照護措施申請表、申請國 家考試權益維護措施之醫院診斷證明書等。 ○<sup>5</sup> 以華僑或外國人身分報考者: 華僑無中華民國國民身分證者,應繳有效期間僑居身分 加簽之護照,並附僑務委員會核發之華僑身分證明書( 須有姓名及僑證字號者)影印本。外國人須繳驗護照及 居留證影本。 ○<sup>6</sup> 以經高等或普通檢定考試及格資格應考者: 繳驗考選部核發之高等或普通檢定考試及格證書影本。 ○<sup>7</sup> 以 78 年 12 年 29 日土地法第 37 條之 1 修正公布施行前 已從事土地登記專業代理業務,且於修法後仍繼續執業 之資格報考地政士考試者: 繳驗地政機關核發之證明文件。 (2)本考試不得以歷年入場證或成績及結果通知書作為應考 資格證明文件。 (3)以上應繳之各項證件,如經查證與原始證件不符或不實者 ,其責任由應考人自負。證件影印本於審查後即予抽存, 不另附還。

三、郵寄報名表件注意事項(網路報名紙本寄件者適用):

(一)網路報名紙本寄件之應考人,請自行下載及列印報名書表,並以白色 A4紙張單面列印,其中報名專用信封封面請黏貼於B4大小標準信封上。

(二)報名書表填妥後,逐一詳細檢查,務請按【報名 履歷表→應考資格證明文件】之順序,如右圖, 由上而下整理齊全,以迴紋針夾於左上角

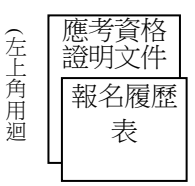

紋 針 夾 妥

 $\check{\phantom{a}}$ 

(切勿使用釘書機),平整裝入報名專用信封內。

- (三)報名函件須以掛號寄發,如以平信郵遞致發生遺失或遲誤而無法報名者 ,其責任由應考人自負。報名書表及應繳之費件不全者,不予受理。
- 四、應考人報考後,通訊地址或姓名如有變更,請自行影印附件4,第29頁之應 考人變更通訊地址或姓名申請表,就變更項目各欄詳細填寫,並貼附應考人 國民身分證影本。另申請變更姓名者須加附改名後之戶籍謄本正本乙份,以 掛號郵寄考選部專技考試司第5科辦理。
- 五、身心障礙應考人及申請特別試場者,請注意下列事項:
	- (一)為保障身心障礙者應國家考試權益,特訂定「國家考試身心障礙應考 人權益維護措施要點」。摘錄重要條文如下:
		- 第 2點 身心障礙應考人權益維護措施實施對象,指具有報考該項 考試應考資格、領有身心障礙手冊並具下列情形之一者:(一

)上肢肢體障礙,致書寫試卷困難。(二)下肢肢體障礙,致 行動不便。(三)聽覺機能障礙。(四)視覺障礙,致閱讀試題 、書寫試卷困難。(五)腦性麻痺身體協調性功能不佳或雙上 肢肢體障礙肌肉萎縮,致閱讀試題、書寫試卷困難。(六)重 度肢體障礙,致上肢無書寫能力且無法使用電腦作答。(七) 多重障礙,致閱讀試題、書寫試卷困難。(八)其他因功能性 障礙,致閱讀試題、書寫試卷困難。

第 3點 身心障礙應考人符合第2點規定者,申請權益維護措施, 應於報名履歷表填註申請,並繳驗身心障礙手冊。但有下列各 款情形之一者,應另繳驗報名日期前一年內經行政院衛生署認 定之地區醫院以上醫院相關醫療科別核發之診斷證明書:(一 )上肢肢體障礙應考人申請延長考試時間。(二)視覺障礙應 考人申請使用點字機或盲用電腦。(三)申請使用電腦作答或 其他特殊權益維護措施。

> 前項須繳驗診斷證明書之身心障礙應考人,如所持身心障 礙手冊無註明需重新鑑定者,其診斷證明書經審核通過後,毋 須重複繳驗。(第一項診斷證明書格式詳見附件9,第39頁。)

- 第 6點 上肢肢體障礙應考人,得視其需要,由本部提供下列權益 維護措施:(一)放大二倍之測驗式試卷(卡)。(二)延長每 節考試時間二十分鐘。
- 第 7點 下肢肢體障礙應考人,得視其需要,由本部提供下列權益 維護措施:(一)安排低樓層或備有電梯之試場。(二)適用桌 椅。(三)輪椅。
- 第 8點 聽覺障礙應考人,得視其需要,由本部提供下列權益維護 措施。但應考人經本部核可,得自備助聽器。(一)安排熟諳 手語或口語溝通之監場人員及試務人員擔任監考及服務工作 。(二)以警示燈及大字報書寫方式,表示上、下場鈴聲。
- 第9點 視覺障礙應考人,得視其需要,由本部提供下列權益維護 措施:(一)放大鏡燈具或擴視機。(二)點字機或盲用電腦。 (三)點字試題或盲用電腦電子檔試題。(四)放大二倍之試 題、測驗式試卷(卡)。(五)延長每節考試時間二十分鐘。( 六)有聲電子計算器。

前項第二、三款之權益維護措施,限矯正後優眼視力未 達() · 一(含全盲)之應考人始得申請。

第一項第六款之權益維護措施,限各該應試科目得使用電 子計算器時提供。

第一項放大鏡燈具或擴視機、點字機或盲用電腦之鍵盤等 輔具,得由應考人報名時申請自備。但考試時如無法運作或系 統不相容,責任由應考人自負。

- 第10點 腦性麻痺身體協調性功能不佳或雙上肢肢體障礙肌肉萎 縮應考人,得視其需要,由本部提供下列權益維護措施:(一 )電腦作答相關設備。(二)延長每節考試時間二十分鐘。(三 )放大二倍之試題、測驗式試卷(卡)。
- 第11 點 重度肢體障礙應考人,得視其需要,由本部提供下列權益 維護措施:(一)以口述錄音、錄影方式,由監場人員代筆作 答。(二)延長每節考試時間二十分鐘。
- 第12點 多重障礙應考人,得視其障礙類別或需要,由本部提供第6 點至第11點必要之權益維護措施。
- 第16 點 一般應考人如因臨時事故受傷或罹病或學習障礙經縣(市 )政府教育主管機關核發學習障礙證明或其他因功能性障礙, 致閱讀試題、書寫試卷困難者,得檢具行政院衛生署認定之地 區醫院以上醫院核發之診斷證明書及相關證明文件,依本要點 規定申請權益維護措施,並由審議小組審議。

前項申請遇有緊急情形,各考試承辦單位得簽請部長核定 後,提報審議小組備查。

- (二)身心障礙應考人符合第 2 點規定者,申請權益維護措施,應於報名履 歷表填註申請,並繳驗身心障礙手冊,但有第 3 點情形之一者,應另繳 驗報名日期前一年內經行政院衛生署認定之地區醫院以上醫院相關醫 療科別核發之診斷證明書 (詳見附件9,第39頁)。
- (三)以上各類身心障礙應考人或因懷孕或行動不便,擬申請特別試場應試或 需提供特別照護及協助措施者,請於網路報名時在「身心障礙別」及「 申請特別照護措施」欄註明,並於報名履歷表之簽名欄簽名。

六、退補件程序:

- 應考人如須補繳費件,本部得以電傳文件、傳真、簡訊或其他電子文件通 知,並視為自行送達。應考人應確保所提供之電子郵件信箱、行動電話等 通訊資料可正常使用,以備試務機關通知。應考人請儘速以郵寄或傳真方 式辦理補正,俾憑審查:
- (一)以限時掛號郵寄方式,請於信封上書明:
	- 1.收件地址:「11602 臺北市文山區試院路 1 之 1 號」
	- 2.收件人:「考選部專技考試司第 5 科收」
	- 3.信封上空白處書寫「類科:○○○○」及「補件編號:○○」(補件編號 於通知補件時已告知應考人)
	- 4.寄件人姓名、地址及聯絡電話。
- (二)以傳真方式:
	- 1.補件資料空白處請載明補件編號及聯絡電話,以便傳真資料不清晰時之 聯繫。
	- 2.試務處傳真電話 24 小時均有受理(傳真電話:02-22368095),傳真後

須請再以電話(請於上班時間內,聯絡電話:02-22369188 分機 3921 或 3922)確認是否傳送完成。

(三)以電子郵件傳送方式:

1.信箱: moex3935@mail.moex.gov.tw

2.郵件主旨書明「類科:○○○○」及「補件編號:○○」(補件編號於 通知補件時已告知應考人)

#### <span id="page-13-0"></span>捌、其他注意事項

- 一、應考人若曾經擔任題庫試題命題、審查工作者,務請於報名時以書面函知 本部題庫管理處及專技考試司。
- 二、應考人須於考試前詳閱入場證背面之試場規則,如有違規情事者,依法處 理。茲摘錄試場規則重點如下:
	- 第2條 應考人應於每節考試預備鈴聲響時依座號就座,並準時應試。 規定考試時間開始後,每天第一節15分鐘內,其餘各節3分鐘內, 得准入場應試,逾時不得應試。每節考試開始後,45分鐘內,不准 離場。但持有身心障礙手冊或證明,且經考選部核准之身心障礙應考 人,每節考試開始15分鐘內,得准入場應試,逾時不得應試。

部分科目免試或補考之應考人,其每天開始考試之節次,視同當 天第一節,準用前項規定。

經考選部核准之視覺障礙、上肢肢體障礙、腦性麻痺、重度肢 體障礙及其他多重障礙應考人,每節考試時間得延長 20 分鐘。

其他性質特殊之考試或遇有特殊情形,應考人每節考試得准入 場、應試時間及離場時間,得由辦理試務機關變更之。

第3條 應考人應憑入場證及國民身分證,或附有照片足資證明身分之 護照或全民健康保險卡或駕駛執照(以下簡稱身分證件)入場應試 ,並於就座後將入場證及身分證件置於桌面左前角或指定位置,以 備監場人員核對,必要時拍照存證。辦理試務機關,並得視考試性 質,要求應考人於每天第一節考試時簽名。

應考人應依監場人員指示,於每節考試開始前 7 分鐘將書籍文 件等非考試必需用品,放置於試場前方或指定場所。

應考人應自行檢查試卷(卡)或電腦化測驗電腦螢幕上之座號 、等別、類科、科目等有無錯誤,遇有 不符,應即告知監場人員處理。

第4條 應考人有下列各款情事之一者,予以扣考,並不得繼續應考, 其已考之各科成績不予計分:

一、冒名頂替。

二、持用偽造或變造之應考證件。

- 三、互換座位或試卷(卡)。
- 四、傳遞文稿、參考資料、書寫有關文字之物件或有關信號。
- 五、夾帶書籍文件。
- 六、故意不繳交試卷(卡)。
- 七、試題註明禁止使用電子計算器而使用。
- 八、在桌椅、文具或肢體上或其他處所,書寫有關文字。
- 九、未遵守本規則,不接受監場人員勸導,或繳交試卷(卡)後仍 逗留試場門(窗)口附近,擾亂試場秩序。
- 十、故意破壞試務機關提供之電腦作答設備或系統功能。 因過失未繳交試卷(卡)者,就其未繳交之試卷(卡)不予計分。 違反第一項各款情事之一,如其情節涉及刑責者,由辦理試務 機關向檢察或警察機關告發。應考人雖將證據湮滅,但經監場人員 負責證實者,仍依規定處理。
- 第5條 應考人有下列各款情事之一者,扣除該科目成績二十分:
	- 一、未經監場人員同意擅離試場。
	- 二、毀損試卷(卡)彌封、座號、條碼。
	- 三、散發試題後,窺視他人試卷(卡)、作答結果或互相交談。
	- 四、故意將已作答之試卷(卡)或作答結果,供他人窺視。
	- 五、使用未經考選部公告核定之電子計算器。
	- 六、電腦化測驗使用禁止使用之周邊設備。

應考人違反前項第三款至第六款情事之一,且情節重大者,扣 除該科目全部分數。

- 第6條 應考人有下列各款情事之一者,視其情節輕重,扣除該科目成 績五分至二十分:
	- 一、誤坐他人座位致誤用他人試卷(卡)作答。
	- 二、裁割試卷(卡)。
	- 三、污損試卷(卡)。
	- 四、在試卷(卡)上書寫姓名、座號、或其他不應有之文字、標記 、或自備稿紙書寫。
	- 五、繳交試卷(卡)或電腦化測驗結束作答後,未即離場或離場後 未經監場人員許可再進入試場。
	- 六、書籍文件置於抽屜、桌椅或座位旁。
	- 七、考試中將行動電話、呼叫器或其他通訊器具隨身攜帶,或置於 抽屜、桌椅或座位旁。
	- 八、每節考試開始鈴響前,即擅自在試卷(卡)上書寫、或考試結 束鈴聲響畢後,仍繼續作答。
- 第7條 應考人有下列各款情事之一,經監場人員制止而再犯者,視其 情節輕重,扣除該科目成績三分至五分:
	- 一、攜帶非透明之鉛筆盒或非必要之物品。
	- 二、未得監場人員許可,移動座位。
- 三、詢問題旨、出聲朗誦或故意發出聲響。
- 四、吸煙、嚼食口香糖或檳榔。
- 五、每節考試完畢前攜帶試題或將試題、答案抄寫夾帶離場。
- 六、每節考試開始前七分鐘未按指示收妥書籍文件等非考試必需用 品。
- 三、每節考試開始後,應考人應於各該科目試題上之座號欄內填寫座號。每節 考試考畢後,應考人得向監場人員索取考畢之試題。
- 四、考試期間試區交通壅塞,請提早出門,並多搭乘大眾運輸工具,以免違規 停車遭受拖吊。
- 五、使用電子計算器應行注意事項:
	- (一)凡試題註明可使用電子計算器者,應考人始得使用。
	- (二)本部自97年6月1日起,正式實施國家考試電子計算器措施,各項考試 得使用電子計算器之科目,應考人應使用本部核定通過之電子計算器。 如使用非本部核定通過之電子計算器,依試場規則第 5 條第 1 項第 5 款 規定,使用未經考選部公告核定之電子計算器,扣除該科目成績 20分, 並不得繼續使用。應考人請視學科性質需要,自行攜帶合於考選部規定 機型廠牌之電子計算器備用,各類科之應試科目得否使用電子計算器將 於考試第1天第1節由監場人員向應考人宣布後,張貼於各試場公布欄。
	- (三)至 99 年 12 月底經考選部核定之國家考試電子計算器已有 110 款。相關 機型登載於考選部全球資訊網之「應考人專區」及「國家考試電子計算 器措施」,應考人可依自身需要,事先選購適當機型,攜至試場備用。考 選部將陸續增加其他機型,並於考選部全球資訊網之「最新消息」公告 增列。
	- (四)無論是否使用電子計算器,試題作答均須詳列解答過程。
	- (五)目前核定通過之國家考試電子計算器:
		- 1. 第一類: 具備+、–、x、÷、%、√、MR、MC、M+、M-運算功能。共計 100 款(依品牌英文及數字排列如下)。

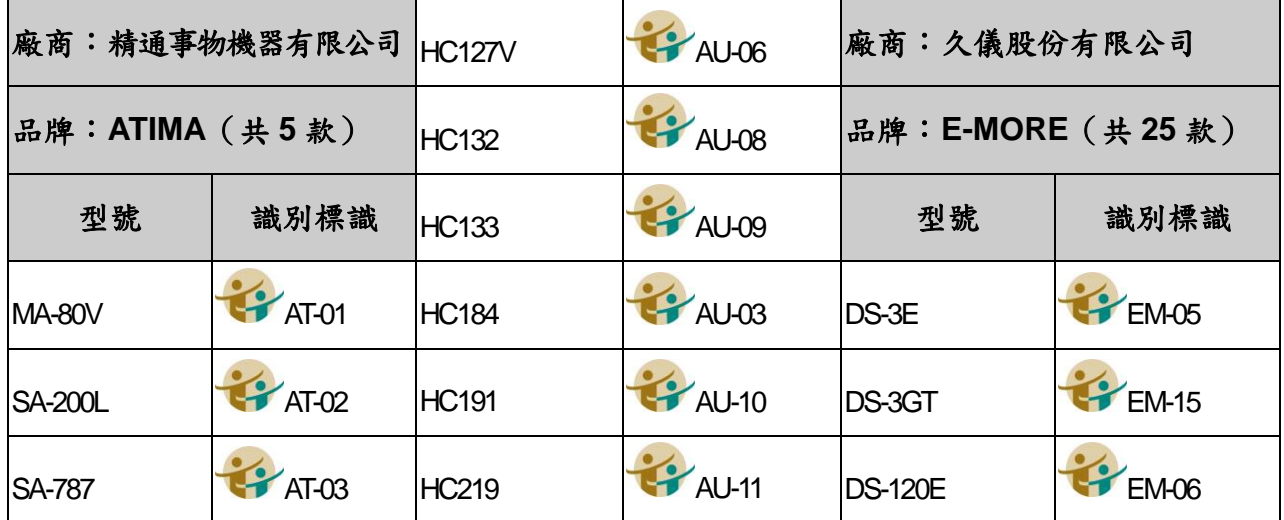

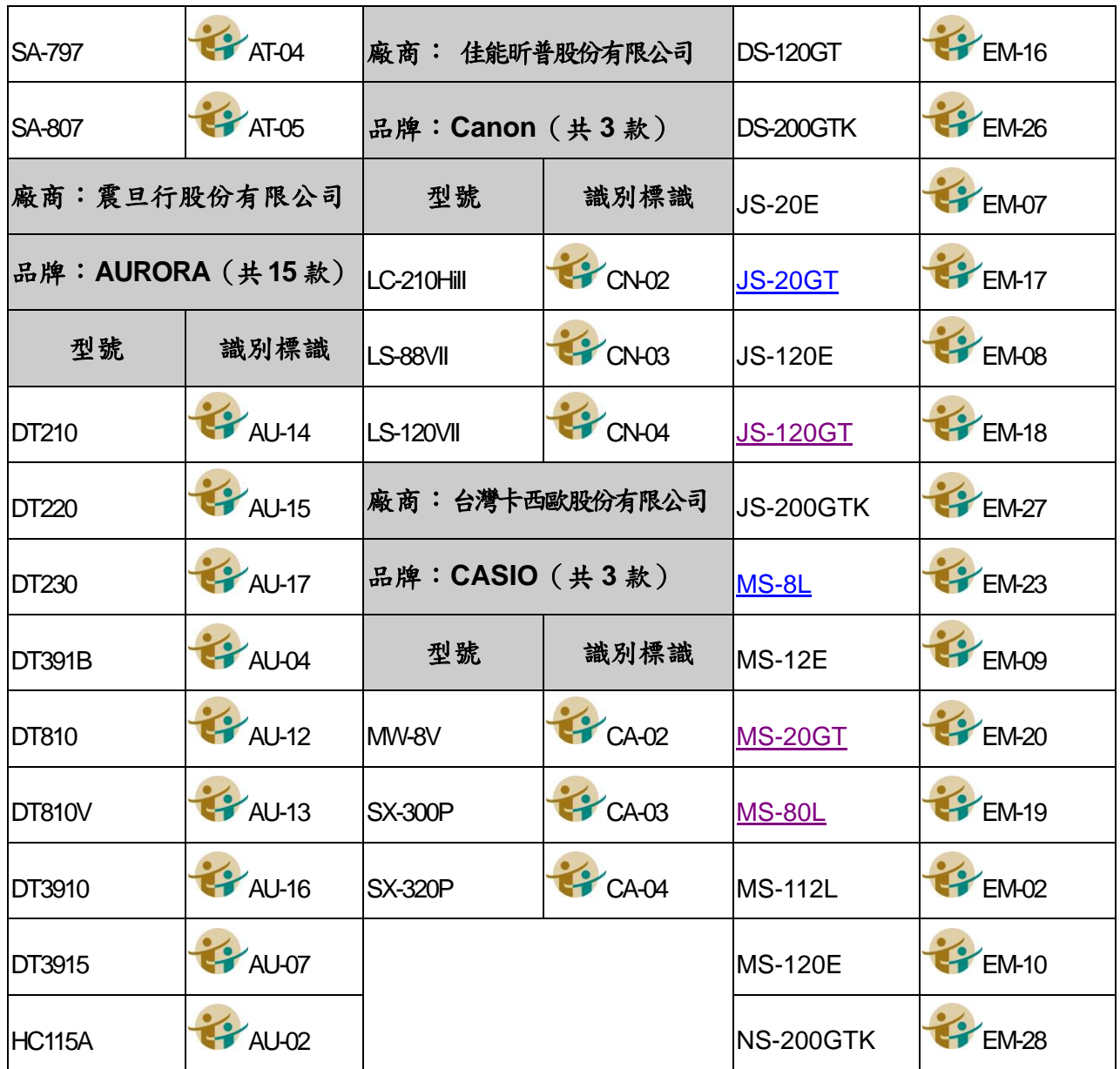

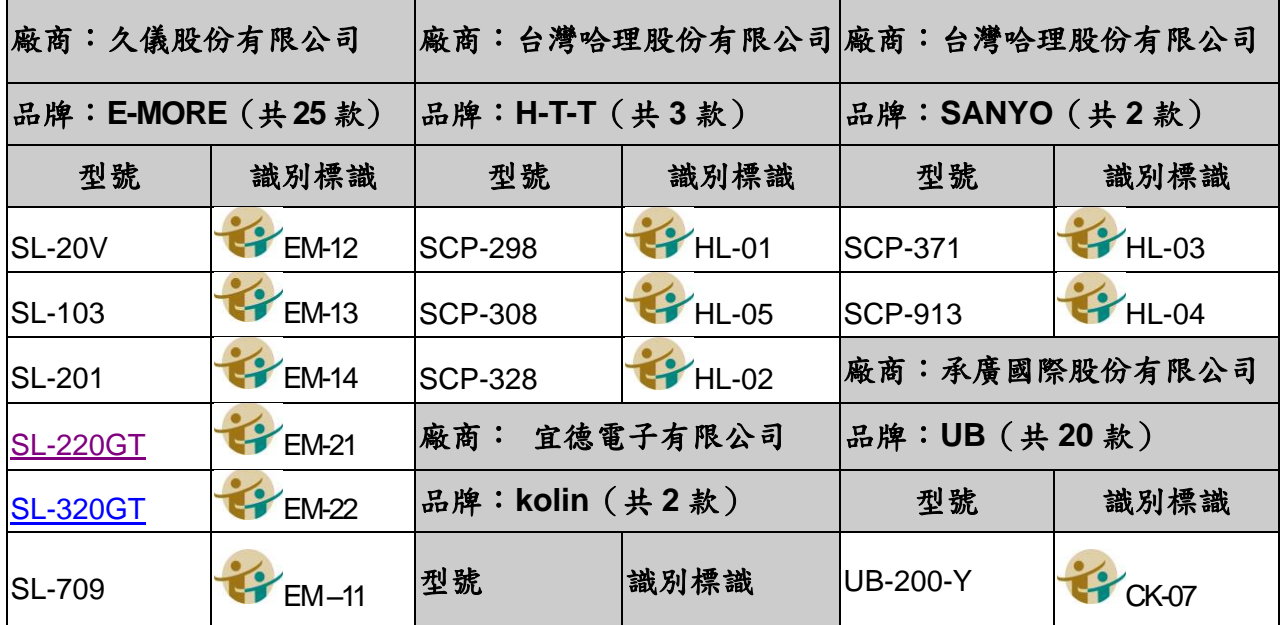

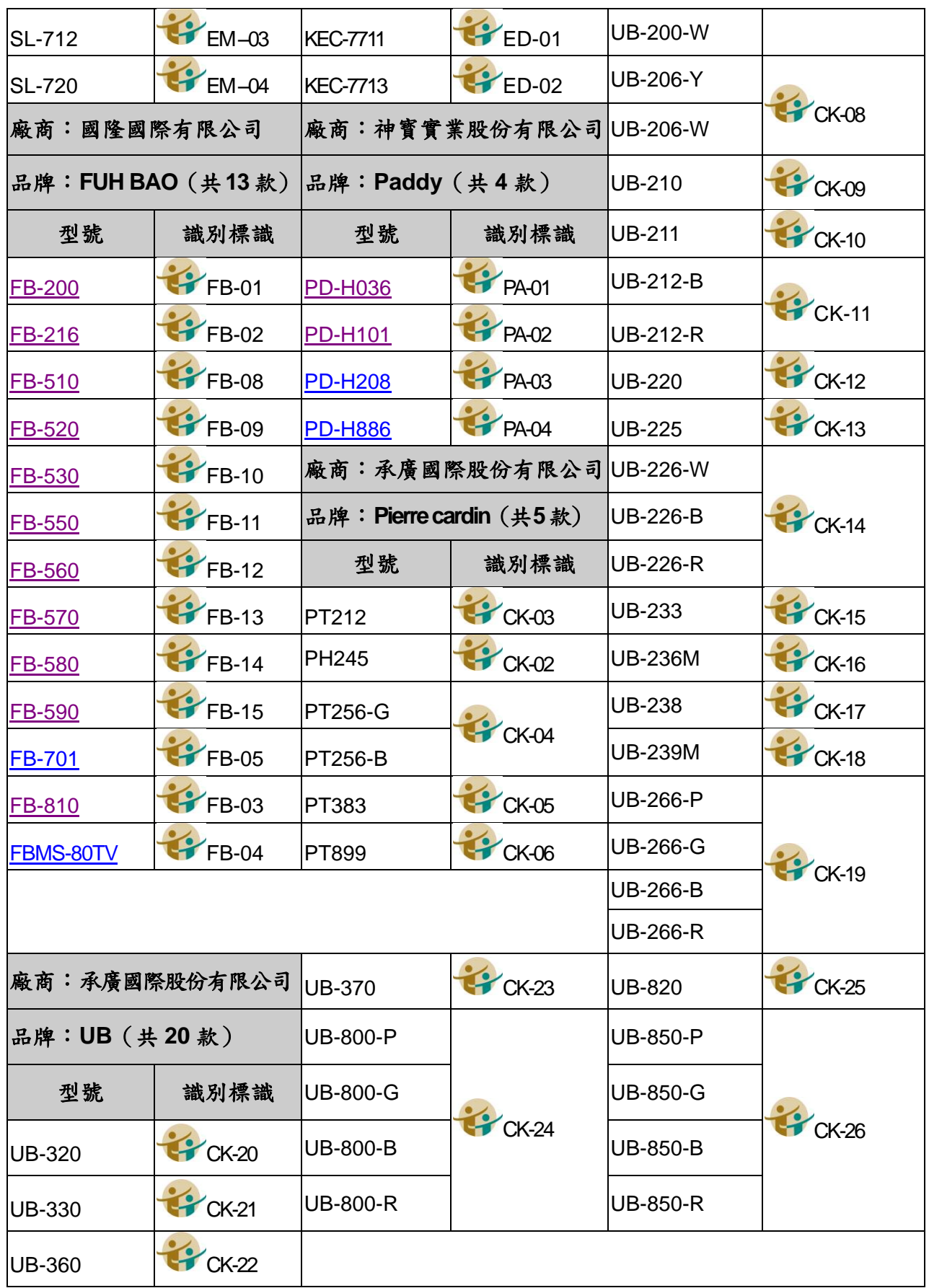

備註:承廣國際股份有限公司之 Pierre cardin 及 UB 兩品牌,型號數字後之英文字母為顏 色之代碼(例如:Y 為黃色、W 為白色)。

2. 第二類:具備+、–、×、÷、%、√、MR、MC、M+、M-、三角函數、對 數、指數運算功能。共計 10 款(依品牌英文及數字排列如下)。

|                  | 廠商:震旦行股份有限公司  |           | 廠 商 : 台灣卡西歐股份有限公司 | 廠商:國隆國際有限公司       |                 |  |  |  |  |
|------------------|---------------|-----------|-------------------|-------------------|-----------------|--|--|--|--|
| 品牌: AURORA (共2款) |               |           | 品牌: CASIO (共1款)   | 品牌: FUH BAO (共2款) |                 |  |  |  |  |
| 型號               | 識別標識          | 型號        | 識別標識              | 型號                | 識別標識            |  |  |  |  |
| SC500 PLUS       | <b>PAU-01</b> | $tx-82SX$ | CA-01             | <b>FX-133</b>     | $\bullet$ FB-06 |  |  |  |  |
| <b>SC600</b>     | PAU-05        |           | 廠商:久儀股份有限公司       | <b>FX-180</b>     | $P$ FB-07       |  |  |  |  |
| 廠商:              | 佳能昕普股份有限公司    |           | 品牌: E-MORE (共3款)  | 廠商:承廣國際股份有限公司     |                 |  |  |  |  |
| 品牌: Canon (共1款)  |               | 型號        | 識別標識              | 品牌: UB (共1款)      |                 |  |  |  |  |
| 型號               | 識別標識          | lfx-127   | EM-01             | 型號                | 識別標識            |  |  |  |  |
| F-502G           | $CM-01$       | fx-183    | <b>EM-24</b>      | <b>UB-500P</b>    | <b>CK-01</b>    |  |  |  |  |
|                  |               | fx-330s   | <b>FM-25</b>      |                   |                 |  |  |  |  |

## <span id="page-18-0"></span>玖、測驗式試卷(卡)作答注意事項

- 一、本注意事項所稱測驗式試卷(卡),係指應使用黑色 2B 鉛筆在規定方格內劃 記作答並以電子計算機閱卷之試卷(卡)。
- 二、測驗式試卷(卡)正面上方載有應考人座號,應考人開始作答前請先核對是 否與座號相符,並檢查試卷(卡)上科目名稱是否與試題上科目名稱相同。
- 三、應考人作答時,應使用品質優良之黑色 2B 鉛筆及軟性橡皮。
- 四、測驗式試題每題有(A)、(B)、(C)、(D)四個選項,本考試為單一選擇題, 請依題意就(A)、(B)、(C)、(D)四個選項中選出一個正確或最適當的答案 ,複選作答者,該題不予計分。本考試答錯不倒扣分數。
- 五、作答時,應將所選答案,在試卷(卡)上該題號選項方格內劃記,必須粗黑 、清晰,將該方格劃滿。切不可劃出方格外,或只劃半截線。
- 六、如答錯要更改時,須用橡皮細心擦拭乾淨後,另行作答,切不可留有黑色 殘跡,或將試卷(卡)污捐,並不得使用立可白等修正液。
- 七、測驗式試卷(卡)應保持清潔,除依題號順序作答外,不得在座位號碼及科 目代號之條碼欄另行劃記,且不可任意挖補、污損、折疊,卡片邊緣之黑 色條紋,亦不得任意增減或污損。
- 八、各科目之全部測驗式試題或兼具申論式與測驗式之混合式試題之測驗式試 題部分,其試題數多寡並不一致,務請應考人按試題之題數及題號,依序 在測驗式試卷(卡)上同題號之劃記答案處作答,俾免影響計分。
- 九、未依上列各項規定作答,致電子計算機無法正確計分時,由應考人自行負

責,不得提出異議。其試卷(卡)依下列方式處理之:

- (一)於試卷(卡)劃記無關之文字、符號,致無法讀入考試類科、座號及全 部答案者,以零分計算。
- (二)未依規定用筆作答,致無法正確讀入答案者,依讀入答案計分。
- (三)擦拭不清、劃記太淡、劃記太大,依讀入答案計分。
- (四)因應考人污損試卷(卡),致無法正確讀入答案者,依讀入答案計分。

### <span id="page-19-0"></span>拾、提出試題疑義

- 一、依「國家考試試題疑義處理辦法」之規定辦理。
- 二、測驗式試題標準答案於本考試全部筆試結束後之次日(即 101 年 5 月 29 日) , 在考選部國家考場公告欄及考選部全球資訊網公布, 試題疑義受理期限自 101 年 5 月 29 至 101 年 6 月 2 日(因 6 月 2 日為星期例假日,順延至 6 月 4日),以郵戳為憑,逾期不予受理。
- 三、試題疑義採線上申請,請應考人至考選部國家考試網路報名系統主站( [http://register.moex.gov.tw](http://register.moex.gov.tw/))或新站 ([http://register.moex2.nat.gov.tw](http://register.moex2.nat.gov.tw/)),點選「試題疑 義申請」,依序填具資料並上傳佐證資料電子檔送出後,即可完成試題疑 義申請作業(操作說明請參考考選部全球資訊網/便民服務/常見問答/線上 申請試題疑義操作說明)。
- 四、應考人提出試題疑義時,一張申請表只能陳述一題,若有多題請再分別申 請,同一道試題以提出 1 次為限,如逾受理期限或應檢附之資料及載明事項 不齊備者,不予受理。
- 五、佐證資料電子檔,其檔案格式為 JPG,考量網路資源有限,請先縮圖或擇重 要者上傳。
- 六、應考人如因佐證資料電子檔大小超過系統限制,請先點選「確定送出」, 再點選「列印申請表」列印後,併同完整紙本佐證資料,以限時掛號於101 年6月4日前,郵戳為憑,專函逕寄考選部(測驗式試題:題庫管理處; 申論式試題:專技考試司第5科)申請(信封上請註明「試題疑義」)。
- 七、應考人於考試時對試題如有疑問,應即當場提出。惟應考人於考試完畢後 ,對前述考試時所提出試題疑問,仍有疑義者,應於本考試試題疑義受理 期限內,依前揭規定程序,向本部提出申請。
- 八、應考人提出疑義,不得要求告知典試委員、命題委員、試題審查委員或閱卷 委員之姓名或有關資料,亦不得對未公布答案之試題要求提供參考答案。
- 九、本部自92年度起,提供無紙化考畢試題查閱服務,有需要查閱各項考試考 畢試題之應考人或民眾,請逕行使用利用電腦設備,透過網際網路連線本 部全球資訊網查詢,歡迎多加利用。

## <span id="page-19-1"></span>拾壹、榜示及複查成績

一、本考試預定於101年7月25日榜示,並於榜示之日起3日內寄發成績及結果通 知書。榜示及格者,本部並寄發及格通知函及證書規費繳款單,應考人如 於榜示7日後未收到,請來電洽詢。

- 二、考試及格有金試及格證書規費新台幣512元 (含手續費12元), 屆時 請儘速依所附繳款單辦理繳費,以利作業。
- 三、應考人複查成績依「應考人申請複查成績辦法」規定辦理。
- 四、應考人申請複查成績,應於榜示之次日起10日內提出(預定自101年7月26 日至101年8月4日止,因8月4日為星期例假日,順延至8月6日),以郵戳為 憑。請以限時掛號專函逕寄11602臺北市文山區試院路1之1號考選部專技考 試司第5科收,憑以辦理。
- 五、申請複查成績以1次為限,並應以書面方式提出。申請書格式如附件5,第 30頁,請自行影印使用或至考選部全球資訊網「應考人專區/申請表單下載 」網頁下載 ;另申請複查成績信封及所附回件信封格式,請依附件5規定 之格式辦理。
- 六、應考人申請複查成績,應繳送下列各項文件:
	- (一)複查成績之申請書,須載明應考人姓名、身分證字號、入場證編號、 出生年月日、申請日期、複查之等級、類科、科目名稱,並請應考人 簽名或蓋章。
	- (二)成績及結果通知書正本(影印本不採)。
	- (三)貼足掛號郵資之回件信封(請寫妥姓名、地址並貼足掛號郵資,如貼 平信郵資以致郵誤,請自行負責)。
- 七、依典試法第23條規定,應考人得於榜示後申請複查成績。應考人不得為下 列行為:
	- (一)申請閱覽試卷。
	- (二)申請為任何複製行為。
	- (三)要求提供申論式試題參考答案。
	- (四)要求告知典試委員、命題委員、閱卷委員、審查委員、口試委員或實 地考試委員之姓名及有關資料。

## <span id="page-20-0"></span>拾貳、各項查詢電話

一、承辦單位:專技考試司第5科。(洽詢報名、證件補驗、考試及複查成績等 事宜)

聯絡電話:(02)22369188轉3921、3922 傳真電話:(02)22368095

- 二、考選部資訊管理處:(洽詢網路報名系統操作問題事宜) 聯絡電話: (02) 22369188轉3288、3325
- 三、中華郵政股份有限公司(洽詢入場證、考試成績及結果通知書寄發事宜) 聯絡電話: (02) 27031604轉27~29 傳真號碼: (02) 27037981
- 四、考試院出納科:(洽詢考試及格證書規費繳納事宜) 聯絡電話:(02)82366179
- 五、考試院證書科:(洽詢請發考試及格證書事宜) 聯絡電話: (02) 82366000轉6212
- 六、本部公共服務中心:(洽詢其他考試相關事宜) 聯絡電話: (02) 22369188轉3256

#### <span id="page-21-0"></span>拾参、行動電話預約及查詢榜示結果簡訊服務作業說明

- 一、本部為服務應考人,辦理以行動電話撥打「536」(我上囉!)簡碼,即可 依各家電信業者語音或簡訊指示輸入考試代碼及入場證號,預約及查詢國 家考試榜示結果。提供服務之電信業者如下:
	- (一)中華電信股份有限公司、台灣大哥大股份有限公司之行動電話用戶以 行動電話撥打「536」(我上囉!)簡碼,預約榜示結果簡訊。
	- (二)中華電信股份有限公司、台灣大哥大股份有限公司另提供其他方式之 預約及查榜服務,請逕向上述公司洽詢。
- 二、考試代碼、開放預約及查榜時間
	- (一)本考試代碼為:「101070」。
		- (二)預約榜示結果簡訊時間:訂於各類科舉行考試首日起。
		- (三)查榜時間:預定101/7/25榜示,惟仍應視實際放榜日期而定。

#### <span id="page-21-1"></span>拾肆、考選部電話語音服務使用說明

- 一、本部電話語音服務代表號:(02)22363676
- 二、撥通後,請依語音指示依語音功能選擇,輸入1碼 (1、2、3、4、5、6):
	- 1、進入試務查詢作業 2、進入查榜服務作業 3、進入建議留言
		- 4、進入傳真服務作業 5、進入傳真留言 6、進入考試動態報導作業
- <span id="page-21-2"></span>三、各項查詢請依語音提示按鍵操作。

#### 拾伍、考選部全球資訊網操作使用說明

考選部全球資訊網24小時全年無休服務,提供最新國家考試的動態報導, 諸如:考試最新動態消息、報名日期及報名方式、考試公告、應考資格及應試 科目、考畢試題、測驗式試題標準答案、榜單查詢、意見登錄等,如果您的電 腦已連上網際網路(Internet),即可透過該網路得知有關考試的各項資訊。本 部網站的位址為http://www.moex.gov.tw。歡迎多加利用,並請批評指教。

### <span id="page-21-3"></span>拾陸、常見 Q&A

- (一)問:網路報名時,應考人無電腦或設備時應如何處理?
	- 答:考選部全球資訊網已公布全國可供民眾使用的上網或印表服務的公共 網路服務點共一千餘個(可至本部全球資訊網「應考人專區/報名資料 /公共資訊服務點」網頁查詢),並已取消報名書表加密之設定,應考 人可將報名書表儲存後,就近攜至各服務點列印或至7-eleven 之ibon 列印。
- (二)問:欲以網路下載書表報名,卻忘記密碼無法登入時,應如何處理? 答:請至【會員專區】中,選擇【忘記密碼】功能,可以下列3種方式查詢 密碼,分別為:1、「透過輸入前次考試的相關資料取得密碼」、2、「新 會員透過輸入相關資料取得密碼」、3、「透過Email 取得密碼」。
- 1.點選1「透過輸入前次考試的相關資料取得密碼」,請輸入身分證字號 、出生年月日、郵遞區號、最近一次報名之考試等級、類科、考區等 資訊若正確即可顯示密碼。並請確認密碼的大小寫及特殊符號的登打 無誤,或建請直接複製貼上密碼並注意前面不可有空白。如上開程序 中,您忘記最近一次之考試基本資料,請點選3「透過Email 取得密碼 」,只需您輸入身分證統一編號及出生年月日,系統自動會寄密碼於您 的信箱。
- 2.若一直未收到密碼通知函,可能原因及處理方式如下:
	- (1)伺服器收取郵件的速度並不一定,可於隔日再確認是否收取。
	- (2)應考人的信箱超出收信容量,無法接收,或密碼通知函被分類至垃 圾信件中,請先加以確認。
	- (3)應考人所留之電子郵件網址不正確或不以舊信箱收件,請電洽報名 試務單位提供身分證統一編號、生日、住家電話、姓名和住址,俾 便查詢。或請試務單位至後台更改信箱帳號後,再重複上述3 之操 作後至新信箱取得密碼。
- ※初次以網路報名國家考試之應考人,須設定個人密碼(注意大小寫),密 碼設定後請務必牢記,俾憑報名其他國家考試時,以同一密碼登入。
- ※網路報名系統操作問題,請洽考選部資訊管理處,電話:(02)22369188 轉3288、3325。
- (三)問:為何印表機印出來的報名表資料會有歪斜情形?是否需要重印? 答:
	- 1.請檢查報名書表檔案是否正常,並檢查印表機是否列印正常。
	- 2.建議您先將Acrobat reader 程式移除,重新安裝Acrobat reader 7.0 以上版本,然後至本站網路報名系統之「會員專區」登入後點選「下 載報名書表」重新下載。
	- 3、建議使用雷射印表機列印。
- (四)問:列印報名表應使用何種紙張?是否橫向列印?
	- 答:請用A4紙張直接列印報名表件及封面,無需橫向調整。請單面列印, 並將封面固貼於B4大小或自行備妥大小均適用之信封上,以掛號郵件 寄出,以完成報名程序。
- (五)問:網路報名書表資料有錯誤時,應如何處理?
	- 答:網路報名書表資料有誤,請於24小時內至「國家考試網路報名資訊系 統」之「報名狀態查詢」項目,選擇報名序號逕行更新報名資料。報 名書表具關連性(含繳款單),任一張更新請全數更換。報名存檔已逾 24 小時則僅能查詢,不得進行報名資料修改,若確需修改,請於郵寄 報名書表前,先以紅筆於相關表件上更正,更正後於塗改處加蓋私章

或簽名,俾考選部憑以更正系統資料。

- (六)問:補繳報名費用或所繳報名費短少或溢繳報名費者,應如何處理? 答:
	- 1.補繳報名費用者(含未繳報名費或所繳報名費有短缺情形):應考人可 至郵局購買應繳金額之匯票(戶名:考選部)或依本須知附件7,第34頁 補費作業辦理繳費,並將匯票或收執聯空白處以鉛筆書明繳款人報考 類科、考區及姓名按補件方式掛號郵寄至承辦科,俾憑審查。
	- 2.溢繳報名費者:中國信託商業銀行將溢繳報名費扣除45元(包含手續 費20元、郵資25元)後,以掛號郵寄支票至應考人通訊地址退還。
- (七)問:接獲本部補件通知時,應考人應如何辦理補件?
	- 答:請儘速以郵寄或傳真或電子郵件傳送方式辦理補件,說明如下:
		- 1.以限時掛號郵寄方式:請於限時掛號信封上書明下列各項:(1)收件地 址:「11602臺北市文山區試院路1之1號」;(2)收件人:「考選部專技考 試司第5科收」;(3)信封上空白處書寫「類科:○○」、「考區:○○」 及「補件編號:○○○」(補件編號於通知補件時告知應考人,俾利收 件及審查);(4)寄件人地址、姓名及聯絡電話。
		- 2.以傳真方式補件:試務處傳真電話24小時均有受理(傳真電話: 02-22368095),請於傳真資料上註明:「類科:○○」、「考區:○○」 及「補件編號:○○○」(補件編號於通知補件時告知應考人,俾利收 件及審查),傳真後請於上班時間內以電話確認是否傳真完成。(電話 :02-22369188轉3921、3922)
		- 3.以電子郵件傳送方式:信箱:moex3935@mail.moex.gov.tw,郵件主旨 書明「類科:○○○○」及「補件編號:○○」(補件編號於通知補件 時已告知應考人)
- (八)問:請問已完成網路報名並已掛號寄出報名表件,為何至「會員專區」查 詢報名狀態尚未審查合格?
	- 答:考選部將依試務工作進度適時登載應考人報名之各種狀態,如收件中 ,審查中,審查合格,審查不合格等。惟因本項考試報名人數眾多, 試務工作流程費時較長,將俟各階段試務工作竣事後統一登載。如有 費件不全或應考資格不符等情事,本部另依退補件程序儘速通知處理  $\circ$
- (九)問:大學、獨立學院、2年制專科學校肄業或5年制專科學校4年級肄業,可 否憑大學(獨立學院)學生證影本或學校肄業證明報考?
	- 答:依專門職業及技術人員考試法施行細則第5條第3項規定,如為公立或 立案之私立大學、獨立學院、二年制專科學校肄業或五年制專科學校

四年級肄業持有證明文件者,視同高級中學畢業,取得醫事人員、航 海人員以外普通考試之應考資格。惟仍須繳驗大學(獨立學院)學生證 影本或2專1年級或5專4年級肄業證明以資報考。

- (十)問:報考後至榜示前通訊地址或姓名如有變更,如何申請?
	- 答:請填寫附件4,第29頁之應考人變更通訊地址或姓名申請表各欄位,並 貼附應考人之身分證影本。如係更改姓名者,須附身分證影本及改名 後之戶籍謄本以掛號郵寄考選部專技考試司第5科辦理。
- (十一)問:考試時間快到了,尚未收到入場證,應如何處理?
	- 答:
		- 1.考試入場證及各試區地點等通知預定於101/5/4寄發,應考人如於 101/5/11後尚未收到,請逕洽考選部專技考試司第5科。
		- 2.如時間太過緊迫,應考人可先行電話確認試區及試場後,於考試當 天第1節考試開始前40分鐘,攜帶身分證件至應考試區卷務組補發入 場證。

※其他常見問題, 可至考選部全球資訊網之FAQ 諮詢網頁查詢。

## <span id="page-25-0"></span>國家考試網路報名無紙化試辦作業要點

中華民國 100 年 8 月 3 日考選部選規二字第 1001300421 號令訂定發布

- 一、考選部(以下簡稱本部)為推動國家考試試辦網路報名無紙化暨相關措施 ,特訂定本要點。
- 二、本要點所稱網路報名任指應考人採網路報名,本部得視需要規定應 考人得免繳部分證明文件。
- 三、為查驗應考人之應考資格,本部得利用與戶役政機關及各級學校之資訊交 換平台,實施應考人報名資料檢核。
- 四、應考人之應考資格無法經由資訊交換平台檢核者,本部得請應考人繳交下 列證明文件:
	- (一)學歷證明。
	- (二)考績(成)證明。
	- (三)基礎學科成績單。
	- (四)學分證明。
	- (五)學科證明。
	- (六)學程證明。
	- (七)實習證明。
	- (八)考試及格證書。
	- (九)工作經歷證明。
	- (十)戶籍謄本。
	- (十一)護照。
	- (十二)居留證。
	- (十三)榮譽國民證。
	- (十四)退伍證明。
	- (十五)身心障礙手冊。
	- (十六)醫師診斷證明書。
	- (十七)低收入戶證明。
	- (十八)特殊境遇家庭扶助證明。
	- (十九)其他證明文件。
	- 應考資格檢核履歷清冊如附表一。
- 五、應考人於網路報名後,經通知補繳費件,其不能補件或未如期補件者,本

部應予以退件。

- 六、本部通知應考人補繳費件,除法規另有規定外,得以電傳文件、傳真、簡 訊或其他電子文件行之,並視為自行送達。應考人應確保所提供之電子郵件 信箱、行動電話等通訊資料可正常使用,並適時查閱試務機關之通知。
- 七、採網路報名經依規定毋須繳交身分證影本等部分證件之考試,本部得要求 應考人於每天第一節考試時於應考人簽名表親自簽名,必要時拍照存證。應 考人簽名表如附表二。
- 入、監場人員應清點到考、缺考人數,並於點名紀錄表點名。點名記錄表如附 表三。
- 九、辦理或受委託辦理試務之機關(構)、學校、人員,及相關機關(構)、學 校、團體、公司廠商、人員,對於應考人個人資料,應依個人資料保護法之 規定嚴密保護。

各類科考試應考資格表

<span id="page-27-0"></span>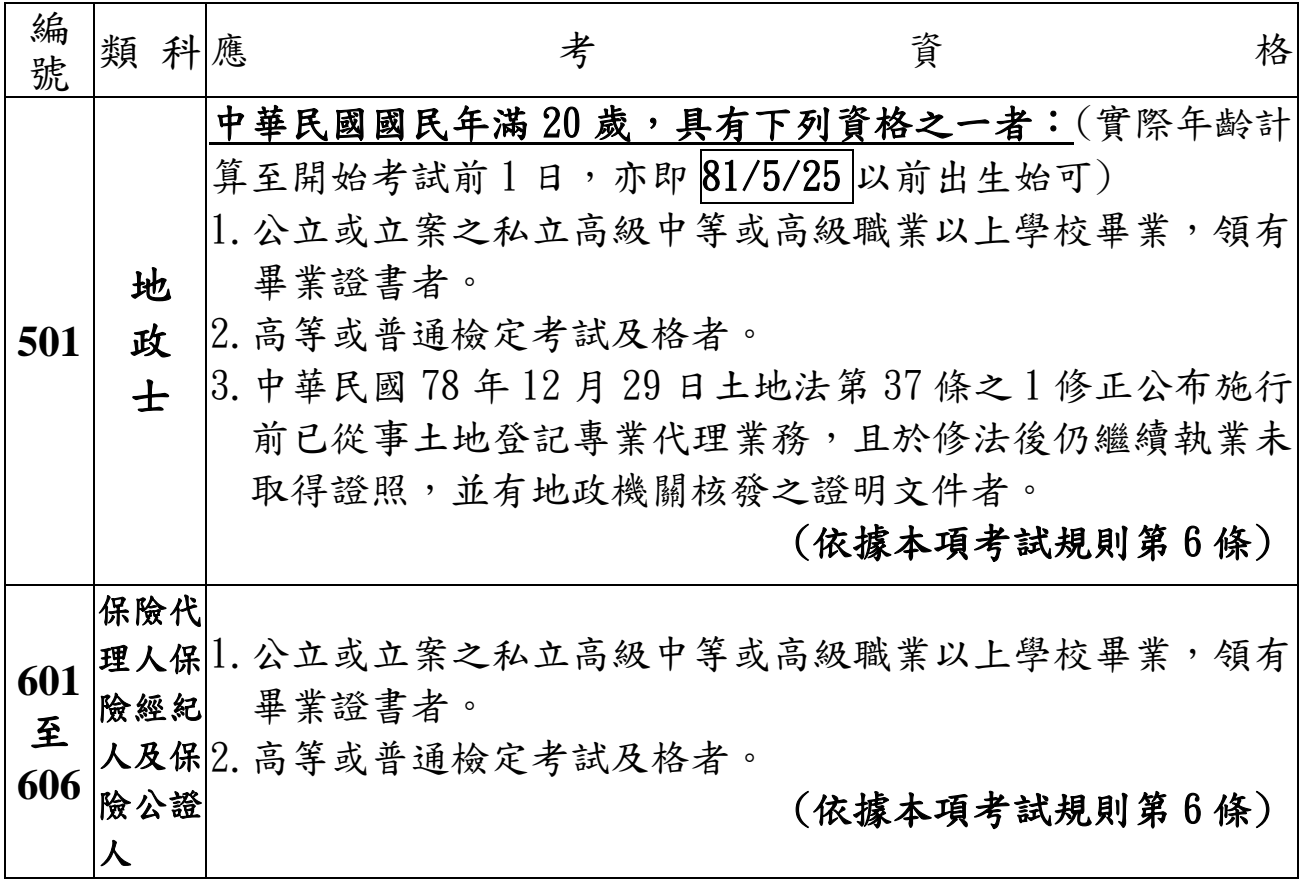

※附註

專門職業及技術人員考試法施行細則第5條第3項規定,公立或立案之私 立大學、獨立學院、二年制專科學校肄業或五年制專科學校四年級肄業 持有證明文件者,視同高級中學畢業,取得醫事人員、航海人員以外普 通考試之應考資格。

25

<span id="page-28-0"></span>101 年專門職業及技術人員普通考試地政士考試日程表

<span id="page-28-1"></span>

|            | 日期                                                                                                  |                 |                 |        | $5f26f(E, \nexists \mathbf{H} \times \mathbf{C})$ |        |                |        | $5$ 月 $27$ 日 $($ 星期日 $)$ |        |                                                                     |  |  |
|------------|----------------------------------------------------------------------------------------------------|-----------------|-----------------|--------|---------------------------------------------------|--------|----------------|--------|--------------------------|--------|---------------------------------------------------------------------|--|--|
|            | 節次                                                                                                  |                 | 第1節             |        | 第2節                                               |        | 第3節            |        | 第4節                      | 第5節    |                                                                     |  |  |
|            | 考試<br>時間                                                                                            | 預<br>08:40<br>備 |                 | 預<br>備 | 10:50                                             | 預<br>備 | 13:50          | 預<br>備 | 08:50                    | 預<br>備 | 10:50                                                               |  |  |
| 類科及<br>編號  |                                                                                                    | 考<br>試          | 09:00<br>10:30  | 考<br>試 | 11:00<br>12:30                                    | 考<br>試 | 14:00<br>16:00 | 考<br>試 | 09:00<br>10:30           | 考<br>試 | 11:00<br>12:30                                                      |  |  |
| 501<br>地政士 |                                                                                                    |                 | 民法概要與土<br>信託法概要 |        | 規<br>地法                                           | ◎國     | 文<br>(作文與測驗)   |        |                          |        | 土地登記實務 土地稅法規                                                        |  |  |
|            | -、5月26日上午8時40分至9時,講解有關考試應行注意事項,應考<br>人必須於8時40分前進入試場就座,聽取講解及說明。<br>二、本考試科目前端有「◎」符號者,係採申論式與測驗式之混合式試題, |                 |                 |        |                                                   |        |                |        |                          |        |                                                                     |  |  |
| 附          |                                                                                                    |                 |                 |        | 採測驗式試題占百分之 40, 其他科目採申論式試題,考試時間為 1                 |        |                |        |                          |        | 考試時間為2小時,國文之「作文」採申論式試題占百分之60,「測驗<br>小時30分。申論式試卷應以藍、黑色鋼筆或原子筆作答,測驗式試卷 |  |  |

三、應考人係屬視覺障礙、上肢肢體障礙、腦性麻痺身體協調性功能不佳 、重度肢體障礙、多重障礙應考人致閱讀試題或書寫試卷(卡)有困難 ,且於報名時業已繳交身心障礙(殘障)手冊及報名日期前 1 年內經行 政院衛生署認定之地區醫院以上醫院相關醫療科別核發之診斷證明書 ,經審查通過者,其每節考試之作答時間延長 20 分鐘。

應以優質黑色 2B 鉛筆作答。

註 四、應考人應於每節考試預備鈴聲響時依座號就座,並準時應試。規定考 試時間開始後,每天第1節15分鐘內,其餘各節3分鐘內,得准入場 應試,逾時不得應試。但持有身心障礙手冊或證明,且經考選部核准 之身心障礙應考人,每節考試開始15分鐘內,得准入場應試,逾時不 得應試。每節考試開始後45分鐘內,不准離場。

<span id="page-29-0"></span>101年專門職業及技術人員普通考試保險代理人保險經紀人及保險公證人考試日程表(第一梯次)

|                    | 日期                 |        |  |  | 5月26日 (星期六)         |     |        |  |                |       |  |        |                |        |                                                                                                    |        |           |                |        |        |
|--------------------|--------------------|--------|--|--|---------------------|-----|--------|--|----------------|-------|--|--------|----------------|--------|----------------------------------------------------------------------------------------------------|--------|-----------|----------------|--------|--------|
| 節次                 |                    | 第1節    |  |  |                     | 第2節 |        |  |                |       |  |        | 第3節            |        | 第4節                                                                                                    |        |           |                |        |        |
| 考試<br>時間           |                    | 預<br>備 |  |  | 08:40               |     | 預<br>備 |  |                | 10:50 |  |        | 預<br>備         |        | 13:50                                                                                                    |        | 預<br>備    | 15:50          |        |        |
| 類科及<br>編號          |                    | 考<br>試 |  |  | 09:00<br>10:30      |     | 考<br>試 |  | 11:00<br>12:30 |       |  | 考<br>試 | 14:00<br>15:30 |        |                                                                                                    | 考<br>試 |           | 16:00<br>17:30 |        |        |
| 601<br>財產保險<br>代理人 |                    |        |  |  | ◎保險法規概要 ◎ 保 險 學 概 要 |     |        |  |                |       |  |        | 財<br>經         | 產<br>誉 | 保<br>概                                                                                                    |        | 险 財<br>要實 | 產<br>務         | 保<br>概 | 险<br>要 |
| 603<br>財產保險<br>經紀人 |                    |        |  |  | ◎保險法規概要 ◎ 保 險 學 概 要 |     |        |  |                |       |  |        | 財<br>管         | 產<br>理 | 風<br>概                                                                                                    |        | 险財<br>要行  | 產<br>銷         | 保<br>概 | 险<br>要 |
|                    | 605<br>一般保險<br>公證人 |        |  |  | ◎保險法規概要 估價與理算概要     |     |        |  |                |       |  |        | 公              | 般<br>證 | 保<br>報                                                                                                    | 险<br>告 |           |                | 般查勘鑑定  |        |
| 附                  |                    |        |  |  |                     |     |        |  |                |       |  |        |                |        | 5月26日上午8時40分至9時,講解有關考試應行注意事項,應考<br>人必須於8時40分前進入試場就座,聽取講解及說明。<br>二、本考試科目前端有「◎」符號者,係採申論式與測驗式之混合式試題<br>,其他科目採申論式試題,考試時間為1小時30分。申論式試卷應以<br>藍、黑色鋼筆或原子筆作答,測驗式試卷應以優質黑色 2B 鉛筆作答。<br>三、應考人係屬視覺障礙、上肢肢體障礙、腦性麻痺身體協調性功能不佳<br>、重度肢體障礙、多重障礙應考人致閱讀試題或書寫試卷(卡)有困難<br>,且於報名時業已繳交身心障礙(殘障)手冊及報名日期前 1 年內經行 |        |           |                |        |        |
| 註                  |                    |        |  |  |                     |     |        |  |                |       |  |        |                |        | 政院衛生署認定之地區醫院以上醫院相關醫療科別核發之診斷證明書<br>,經審查通過者,其每節考試之作答時間延長 20 分鐘。<br>四、應考人應於每節考試預備鈴聲響時依座號就座,並準時應試。規定考<br>試時間開始後,每天第1節15分鐘內,其餘各節3分鐘內,得准入場<br>應試,逾時不得應試。但持有身心障礙手冊或證明,且經考選部核准<br>之身心障礙應考人,每節考試開始15分鐘內,得准入場應試,逾時不<br>得應試。每節考試開始後45分鐘內,不准離場。                                                  |        |           |                |        |        |

101年專門職業及技術人員普通考試保險代理人保險經紀人及保險公證人考試日程表(第二梯次)

|                       | 日期                 |        |  |  |                                                          |  |        | 5月27日 (星期日) |  |                |  |  |        |        |        |                |        |          |        |                                                                                                    |        |
|-----------------------|--------------------|--------|--|--|----------------------------------------------------------|--|--------|-------------|--|----------------|--|--|--------|--------|--------|----------------|--------|----------|--------|----------------------------------------------------------------------------------------------------|--------|
| 節次                    |                    | 第1節    |  |  | 第2節                                                      |  |        |             |  | 第3節            |  |  |        |        | 第4節    |                |        |          |        |                                                                                                    |        |
| 考試<br>時間<br>類科及<br>編號 |                    | 預<br>備 |  |  | 08:40                                                    |  | 預<br>備 |             |  | 10:50          |  |  | 預<br>備 |        |        | 13:50          |        | 預<br>備   |        | 15:50                                                                                                    |        |
|                       |                    | 考<br>試 |  |  | 09:00<br>10:30                                           |  | 考<br>試 |             |  | 11:00<br>12:30 |  |  | 考<br>試 |        |        | 14:00<br>15:30 |        | 考<br>試   |        | 16:00<br>17:30                                                                                                    |        |
| 602<br>人身保險<br>代理人    |                    |        |  |  | ◎保險法規概要 ◎ 保 險 學 概 要                                      |  |        |             |  |                |  |  | 人<br>經 | 身<br>誉 |        | 保<br>概         |        | 險人<br>要實 | 身<br>務 | 保<br>概                                                                                                    | 险<br>要 |
| 604<br>人身保險<br>經紀人    |                    |        |  |  | ◎保險法規概要 ◎ 保 險 學 概 要                                      |  |        |             |  |                |  |  | 人<br>管 | 身<br>理 |        | 風<br>概         |        | 险人<br>要行 | 身<br>銷 | 保<br>概                                                                                                    | 险<br>要 |
|                       | 606<br>海事保險<br>公證人 |        |  |  | ◎保險法規概要 ◎海商法概要                                           |  |        |             |  |                |  |  | 海<br>文 | 事<br>公 | 保<br>證 | 險<br>報         | 英<br>告 | 海        | 事      | 查勘鑑定                                                                                                    |        |
| 附                     |                    |        |  |  | 人必須於8時40分前進入試場就座,聽取講解及說明。<br>, 經審查通過者, 其每節考試之作答時間延長20分鐘。 |  |        |             |  |                |  |  |        |        |        |                |        |          |        | 5月27日上午8時40分至9時,講解有關考試應行注意事項,應考<br>二、本考試科目前端有「◎」符號者,係採申論式與測驗式之混合式試題<br>,其他科目採申論式試題,考試時間為1小時30分。申論式試卷應以<br>藍、黑色鋼筆或原子筆作答,測驗式試卷應以優質黑色 2B 鉛筆作答。<br>三、應考人係屬視覺障礙、上肢肢體障礙、腦性麻痺身體協調性功能不佳<br>、重度肢體障礙、多重障礙應考人致閱讀試題或書寫試卷(卡)有困難<br>,且於報名時業已繳交身心障礙(殘障)手冊及報名日期前 1 年內經行<br>政院衛生署認定之地區醫院以上醫院相關醫療科別核發之診斷證明書 |        |
| 註                     |                    |        |  |  | 得應試。每節考試開始後45分鐘內,不准離場。                                   |  |        |             |  |                |  |  |        |        |        |                |        |          |        | 四、應考人應於每節考試預備鈴聲響時依座號就座,並準時應試。規定考<br>試時間開始後,每天第1節15分鐘內,其餘各節3分鐘內,得准入場<br>應試,逾時不得應試。但持有身心障礙手冊或證明,且經考選部核准<br>之身心障礙應考人,每節考試開始15分鐘內,得准入場應試,逾時不                                                                                                    |        |

<span id="page-31-0"></span>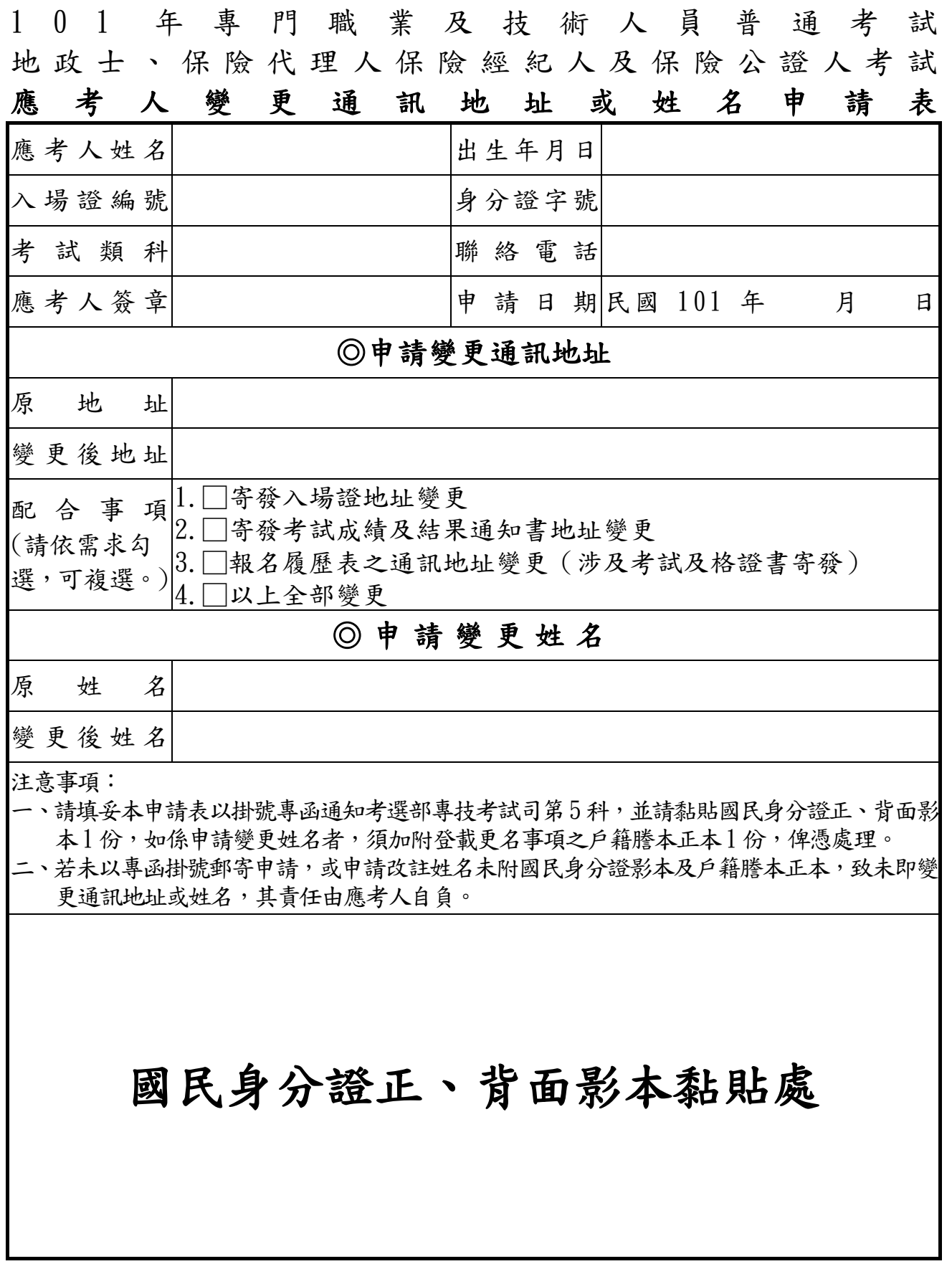

<span id="page-32-1"></span>1 0 1 年專門職業及技術人員普通考試 地 政 士 、 保 險 代 理 人 保 險 經 紀 人 及 保 險 公 證 人 考 試 應考人申請複查成績申請表

<span id="page-32-0"></span>收件編號:

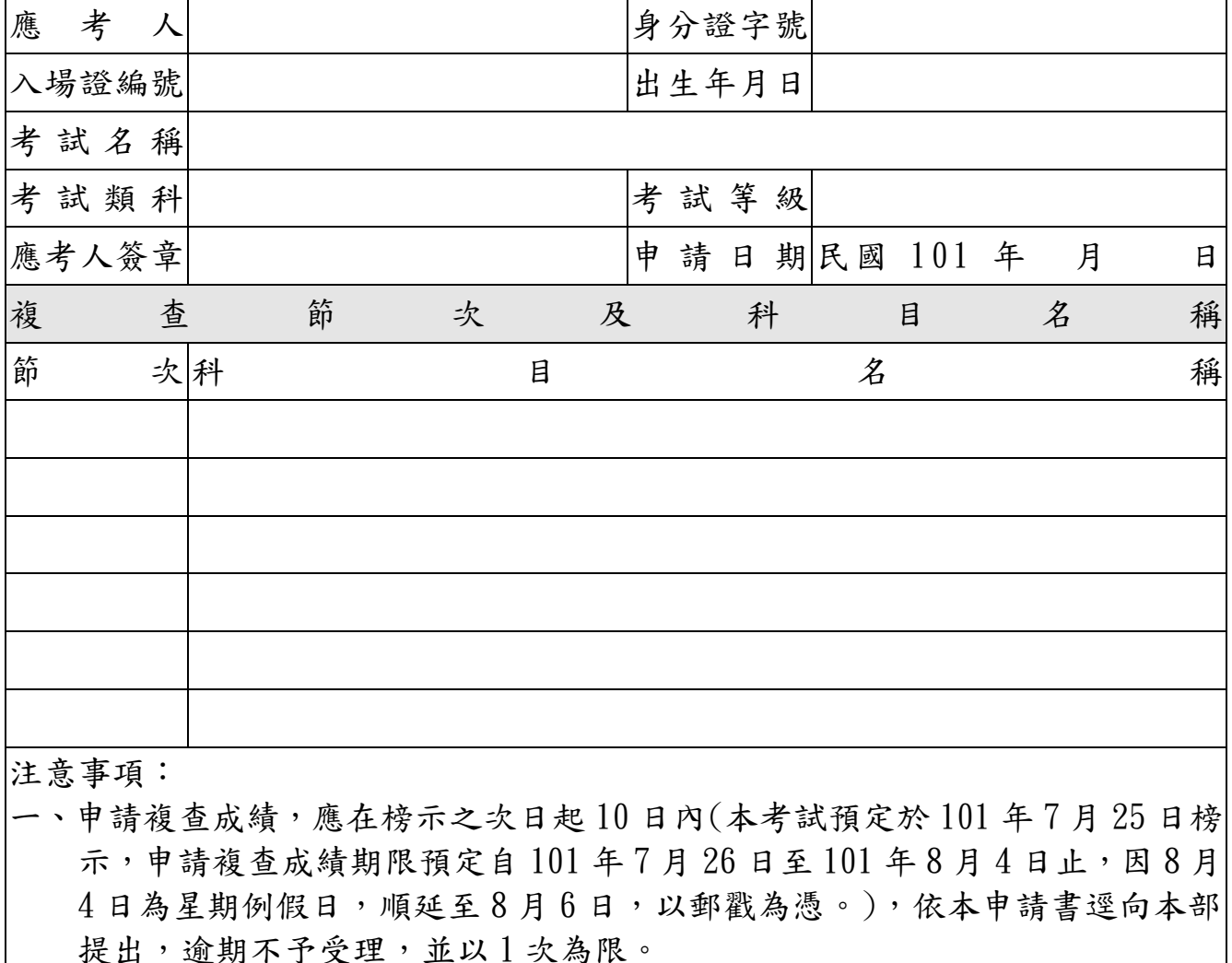

- 二、申請複查成績,應以掛號寄達並附成績及結果通知書正本及貼足掛號郵資之 回件信封,收件人填寫:考選部專技考試司第 5 科收。地址為:11602 臺北市 文山區試院路1之1號考選部,左上角請註明「複查成績」。(參考所附格式 辦理)
- 三、依典試法第23條之規定,應考人得於榜示後申請複查成績。惟應考人不得為 下列行為:
	- (一)申請閱覽試卷。
	- (二)申請為任何複製行為。
	- (三)要求提供申論式試題參考答案。
	- (四)要求告知典試委員、命題委員、閱卷委員、審查委員、口試委員或實地 考試委員之姓名及有關資料。

信封格式(請用郵局所訂橫式標準格式信封)

甲、來件信封(請以掛號郵寄)

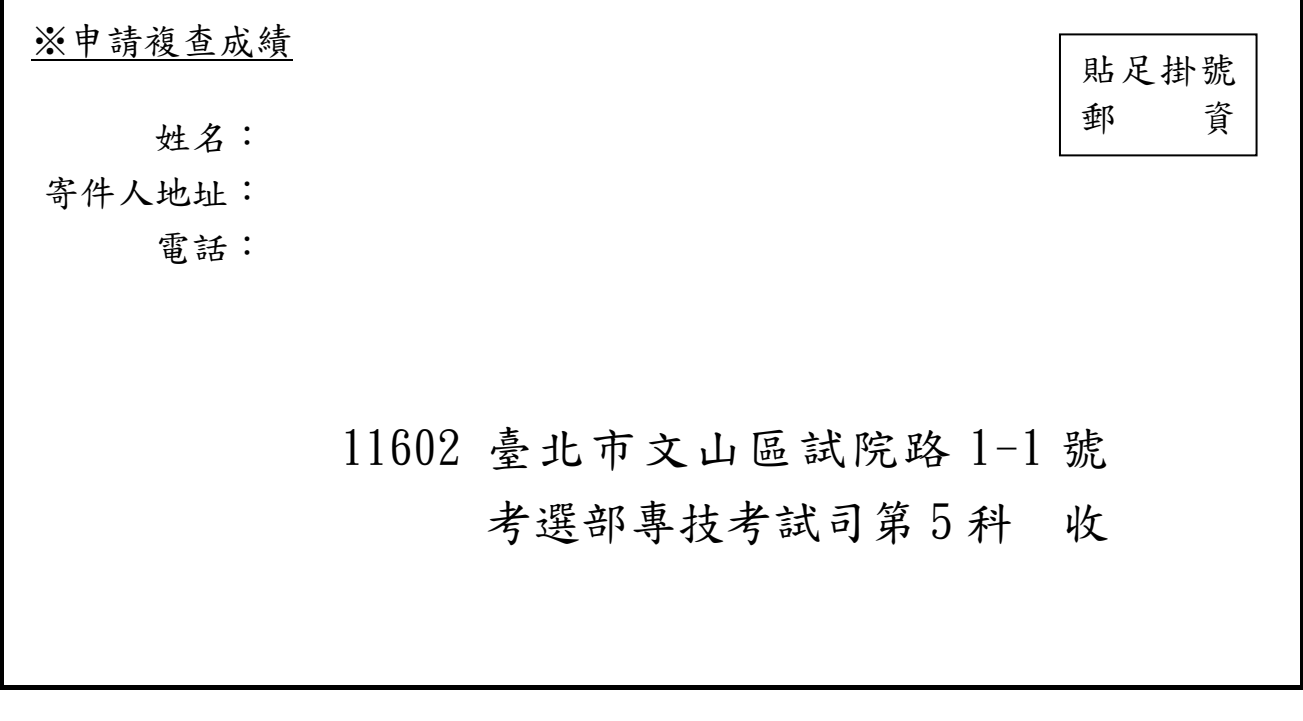

乙、回件信封(請書妥姓名及地址並貼足掛號郵資)

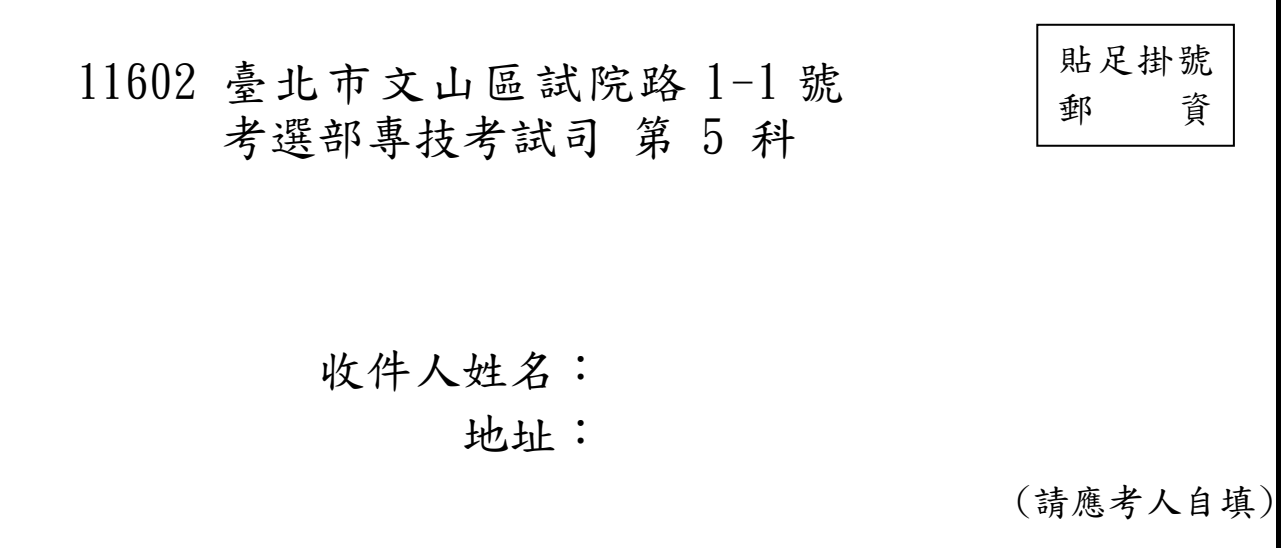

## 應考人網路報名程序

- <span id="page-34-0"></span>※為落實對應考人資訊安全的承諾,國家考試網路報名系統持續通過 ISO / CNS 27001 資安認證,並全程採 SSL (Secure Socket Layer) 加密機制,以 保護資料傳輸的安全性,請應考人多加利用。
	- 1. 登入考選部全球資訊網,網址為 www. moex.gov.tw。點選網路報名主站或 新站,即可進入網路報名系統入口網站,或以網址 register.moex.gov.tw (主站)、register.moex2.nat.gov.tw(新站)直接進入。
	- 2. 點選「新手上路」,詳讀各報名步驟之影音導覽,自我學習如何線上報名。
	- 3. 點選「我要報名」,可下載應考須知,點選下載可攜式文件讀取器(Acrobat PDF Reader ), 下載應考須知讀取器後,依指示安裝該軟體。
	- 4. 請依考試別點選「我要報名」按鈕或考試名稱,即可開始報名程序。
	- 5. 詳細閱讀網路報名同意書內容後,點選同意,繼續報名。
	- 6. 若曾報名過國家考試網路報名者,於選擇考試等級、類科與應試條款後, 須登入身分證號碼與密碼,或者使用自然人憑證登入。依步驟指示填寫個 人基本資料、上傳照片電子檔、學歷資料、通訊資料、應試資格後,按存 檔完成報名資料登錄。
	- 7. 若登打姓名時,屬於罕見字無法登打,請至 http://java.sun.com/j2se/1.4.2/download.html 下載 Java Run Time 軟體,安裝完成後,請點選須「申請造字」按鈕。使用滑鼠點選填寫姓名 處,於網頁上選擇注音或是倉頡輸入法,鍵入姓名。若於此處仍無法找到 該罕見字者,請勾選另外申請造字。報名過程中,請仔細確認個人報名資 料。
	- 8. 經系統提示「您已符合無紙化報名要件」者,本部將與戶役政機關及各級 學校進行資料查驗,應考人無需寄送報名書表。若系統提示為「網路報名 紙本寄件」者,尚未完成報名程序,需依指示列印、郵寄報名書表。
	- 9. 完成報名資料填寫後,請依畫面選擇繳費方式(或點選列印繳款單)。若採 信用卡繳費,限以本人持有之 VISA WasterCard 進行繳款( 不限發卡銀行),請輸入卡號等授權資料後,即可完成繳費程序。若採 WebATM(全國繳費網)繳款,請使用晶片金融卡進行線上繳費。若選擇臨櫃 繳款或 ATM 轉帳,請自行列印繳費單後,前往便利商店、郵局或銀行繳款 或 ATM 轉帳。
- 10. 若報名資料有誤,請於 24 小時內至「報名狀態查詢」選擇報名序號逕行 更新報名資料。報名存檔已逾 24 小時則僅能查詢,不得進行報名資料修 改。
- 11.完成網路報名者,請直接選「會員專區」,依指示登入後並點選報名狀態 查詢,可查詢報名相關資料與進度,包含繳費狀態、審查狀態等。本部將 指派專人隨時登載應考人報名之各種狀態,如收件中,審查中,審查合格 ,審查不合格,暫准報名等。已逾繳費期限經本部通知仍未繳款者,喪失 報名資格,本部有權刪除該次報名資料。
- 12.應考人報名完成後,即不得以任何理由更換報考類科、考區,所繳報名費 用,除有符合本部退費規定之情形外,概不退還。
- 13.若同時欲報名同一年度多次考試(即不同月份之考試),請分別報名與繳 費,所繳報名費用,除有符合本部退費規定之情形外,概不退還。
- 14.家中沒有上網或印表設備時,該怎麼進行網路報名呢?

為提升網路報名服務,本部公布如下全國公共網路服務點供應考人參用:

- (1)為了方便民眾就近上網報考各項國家考試,已調查全國可供民眾使用的上 網服務或印表服務的公共網路服務點(如村里辦公處、公立圖書館、數位 機會中心、教會等),共 1,239個,並公告於本部全球資訊網[「網路報名](http://wwwc.moex.gov.tw/ct.asp?xItem=16329&ctNode=2510) FAQ 專區 | 下, 歡迎網友查詢使用。惟各服務點之地址與所提供之服務資 源隨時有變動的可能,建議請您先電洽服務點確認後,再行前往,以免白 跑一趟。
- (2)您亦可利用「網咖」上網報名與列印報名表件,其收費標準不一,原則為 上網費用約每小時 30 元, 列印 A4 一張約 2.5 元。
- (3)可提供印表服務則有「影印店」、「數位相片沖洗店」。請您先將書表置於 網路空間、EMAIL 信箱、USB 隨身碟或磁碟片中,再送印,收費標準約為 黑白 A4 一張 2 元,惟部分數位相片沖洗店視黑白列印為彩色列印,收費 較昂貴(20元/張),請您先問清楚再送印。
- (4)另統一超商所提供的 「i-bon」 列印服務,可使用自備儲存卡或 USB 隨 身碟儲存未經加密保護的報名書表後,再送印。
- (5)最後提醒您,在使用以上各項服務時,因都是在公眾環境上操作,請隨時 留意您個人資料的安全性,以避免被他人不法使用。

## <span id="page-36-0"></span>國家考試報名費多元繳款方式說明及應注意事項

#### 壹、繳款方式:

本項考試報名費係採多元繳款方式,應考人於繳費截止日前,可自行 登入網路報名系統列印繳款單,並任選一種通路辦理臨櫃繳款(便利商店 、郵局、銀行、 ATM、農漁會信用部等),或於網路報名系統以網路信用 卡、WebATM(全國繳費網)繳款後,始得完成報名程序。多元繳款通路分 列如下:

- (一)便利商店繳款, 包括 7-11、全家、萊爾富及 OK 便利商店
- (二)郵局櫃檯繳款
- (三)全國農漁會信用部繳款
- (四)中國信託商業銀行繳款
- (五)透過 ATM 進行轉帳
- (六)至其他銀行、信用合作社、農漁會、郵局以跨行匯款方式繳款
- (七)透過國家考試網路報名系統以網路信用卡繳款
- (八)透過國家考試網路報名系統以 WebATM(全國繳費網)繳款
- ※應考人請將代收行交付之繳款證明自行妥善留存即可。

#### 貳、繳款流程

- (一) 便利超商、郵局、全國農漁會信用部及中國信託商業銀行繳款
	- 1. 應考人需持完整之「國家考試報名費繳款單」至便利超商、郵局、 全國農漁會信用部或中國信託商業銀行繳款
	- 2. 請勿持支票、匯票至上述通路繳款
	- 3. 請以現金方式單筆全額繳清
- (二) 透過 ATM 方式繳款

1. ATM 操作流程

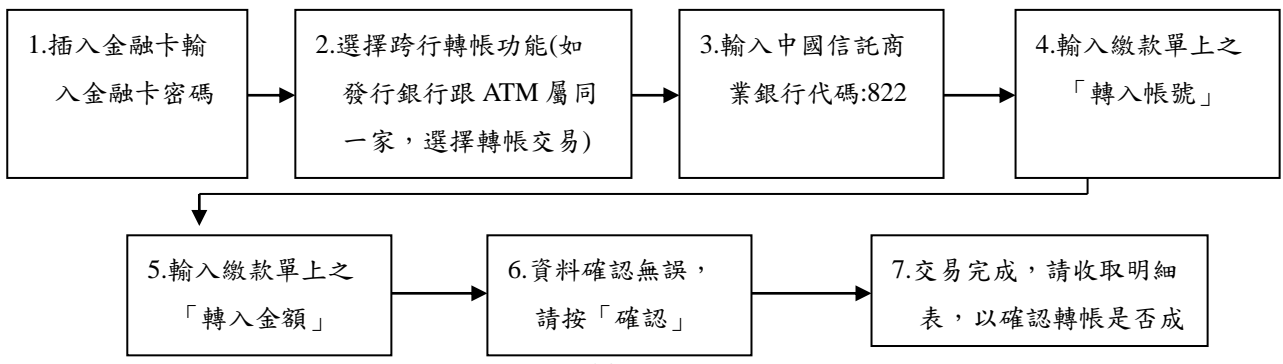

- 2. 繳款單上的「轉入帳號」為應考人專屬之繳款帳號,請勿借他人使 用,或多位應考人共用一組轉入帳號。
- 3. 因轉入帳號是唯一且具有檢核機制,所以如果輸入錯誤的轉入帳號 、金額或超過繳款期限,交易將無法成功。
- 4. 使用 ATM 跨行轉帳需由應考人負擔轉帳手續費 (目前跨行轉帳手續 費每筆17元,如有調整,依相關規定辦理)。
- (三) 其他銀行、信用合作社、農漁會、郵局跨行匯款方式繳款
	- 1. 請於匯款單填入以下資訊:
		- 收款銀行:中國信託商業銀行城中分行
		- 收款人:考選部
		- 收款帳號:請填入繳款單之「轉入帳號」欄位之14位帳號
	- 2. 繳款單上的「轉入帳號」為應考人專屬之繳款帳號,請勿借他人使 用,或多位應考人共用一組轉入帳號。
	- 3. 因轉入帳號是唯一且具有檢核機制,所以如果匯入錯誤的轉入帳號 、金額或超過繳款期限,交易將無法成功。
	- 4. 跨行匯款需由應考人負擔轉帳手續費 (目前跨行匯款手續費每筆 30 元,如有調整,依相關規定辦理) 。
- (四) 透過「國家考試網路報名系統」以網路信用卡繳款

應考人於網站報名後進入付款頁面,並輸入以下資訊

- 1. 信用卡 16 碼卡號
- 2. 信用卡有效月與年
- 3. 信用卡背面末 3 碼
- 4. 授權成功後,請列印繳款證明

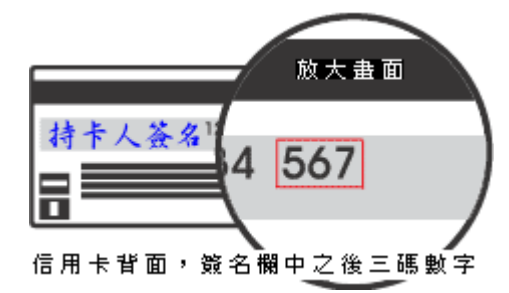

- ※ 應考人限以本人持有之 VISA MasterCard 進行繳款(不 限發卡銀行)。
- ※ 為保持應考人網路交易安全與杜絕網路盜刷,配合國際組織採用 Visa 3D Secure 及 Master Secure Code 網路安全認證機制。若應 考人對網路安全認證機制之註冊或其它問題,請應考人依信用卡背面

服務電話,去電至發卡行進行詢問。

(五) 透過「國家考試網路報名系統」以 WebATM(全國繳費網)繳款 1. 繳款說明

應考人將於網站付款頁面確認相關資訊並使用晶片金融卡進行線上繳 費,完成繳費作業後請列印繳費證明,請將代收行交付之繳款證明自 行妥善留存即可。

※ 第一次使用全國繳費網繳費時,請先確認已完成「安全性元件」之安 装。(安裝方式 <https://ebill.ba.org.tw/CPP/DesktopDefault.aspx>。) ※ 本項服務一律不加收手續費。

2. 繳款流程

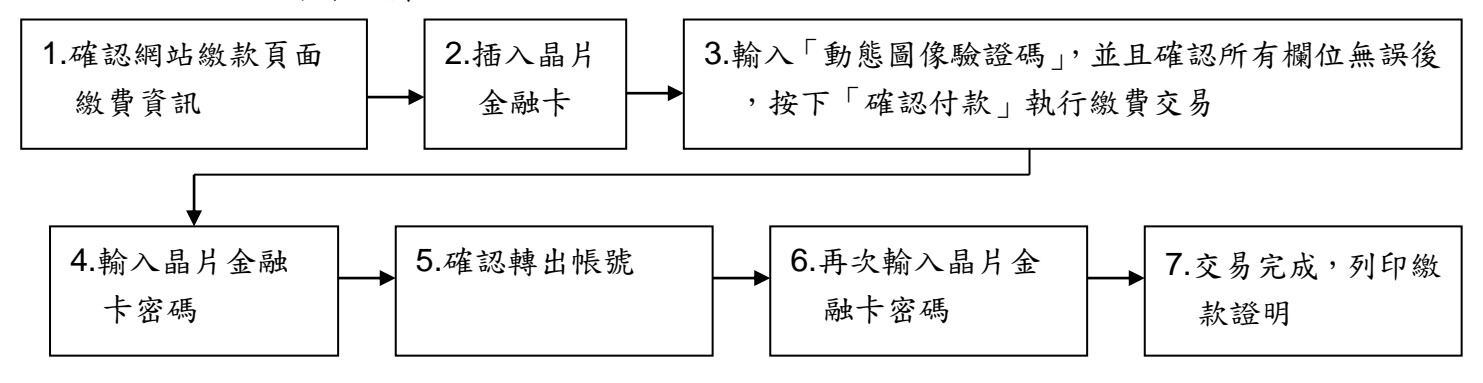

服務專線:如對上述繳款方式有疑問,請洽中國信託商業銀行 24 小時免付費客 戶服務專線:0800-024-365(先按 2 再按 9)洽詢;帳務問題請於 9:00-18:30 洽詢 0800-017-688(轉專人服務選項按 8)。

#### 參、補費作業

如發現缺繳報名費或經本部通知補繳報名費者,請依繳款單指定之轉入帳 號及轉入金額採 ATM 轉帳/中國信託商業銀行繳款/跨行匯款等繳款方式,收執 聯載明「OOOO考試補費」後,傳真至(02)2236-8095,傳真完成後並以電話 (02)2236-9188 分機 3921 或 3922 通知本部。

中國信託商業銀行代號:822

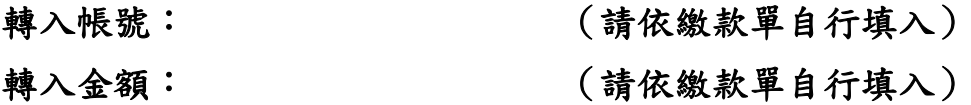

# <span id="page-39-0"></span>考選部各項考試報名費退費作業規定

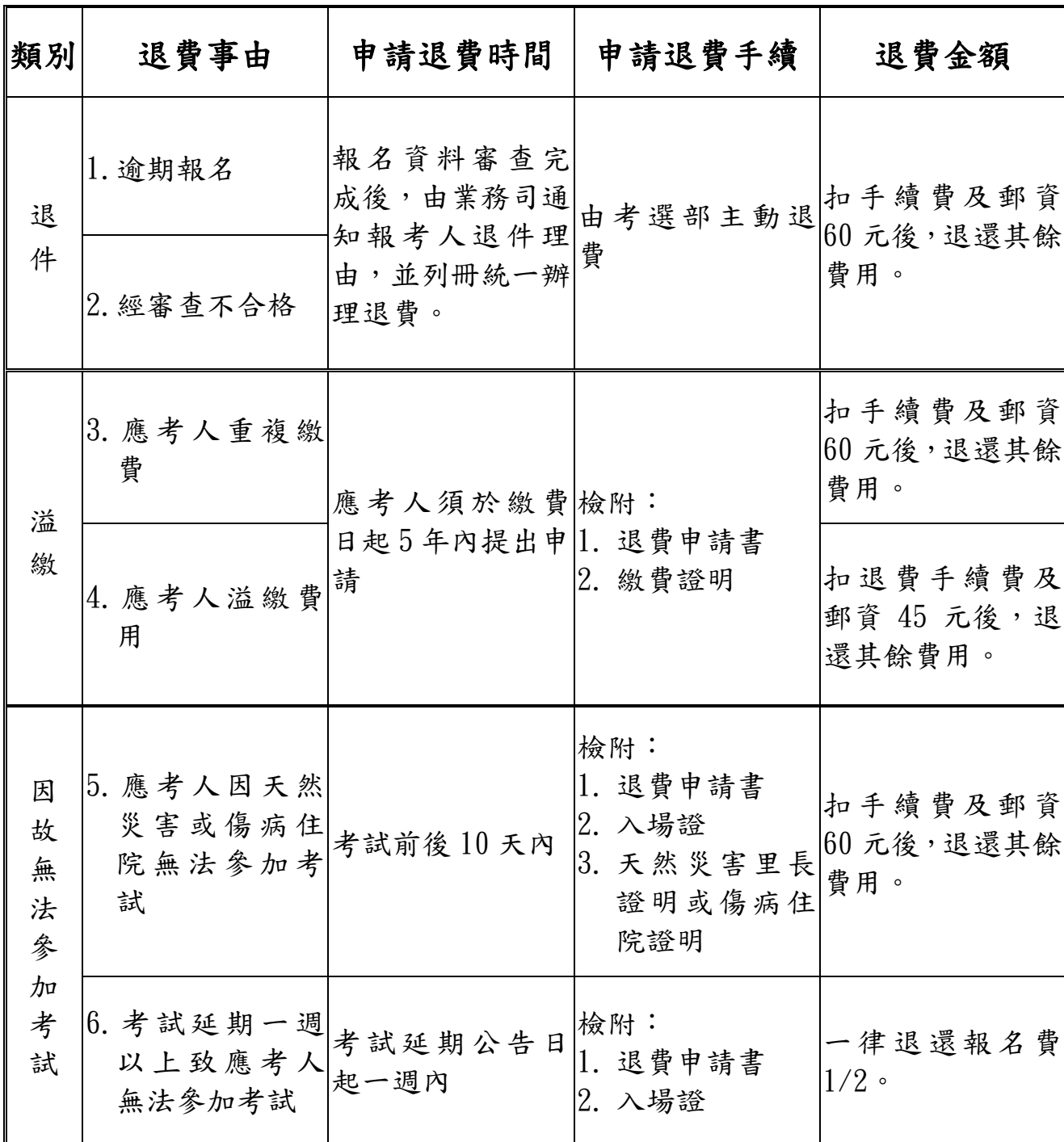

- 註:1.退費申請書:請至考選部全球資訊網站(http://www.moex.gov.tw/應考 人專區/申請表單下載)下載。
	- 2.手續費及郵資 60 元:包含收費手續費 15 元、退費手續費 20 元及退費 掛號郵資 25 元。
	- 3.郵寄地址:請以掛號寄至 11602 台北市文山區試院路 1 之 1 號考選部專 技考試司第 5 科收。

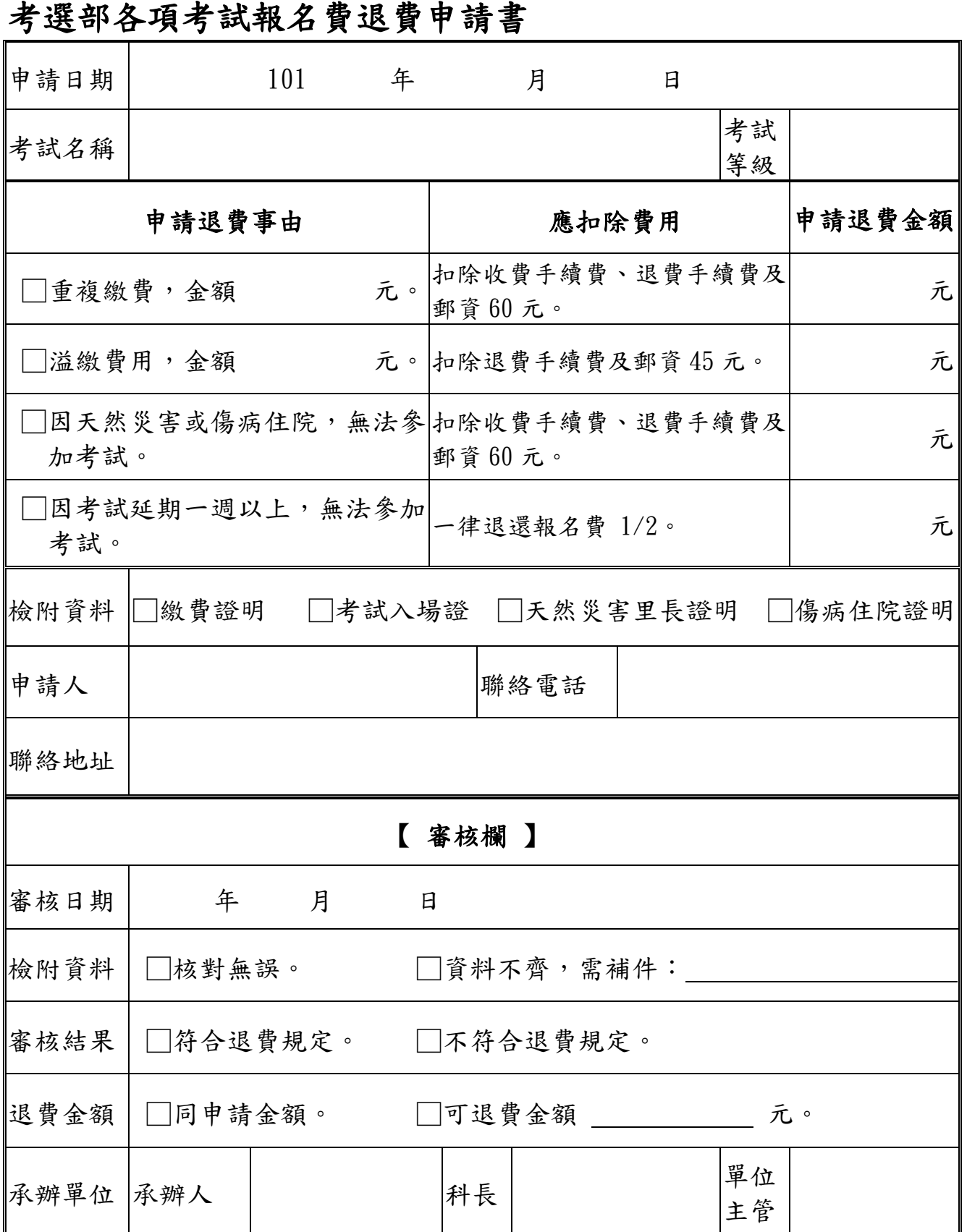

註:手續費及郵資:包括收費手續費15元、退費手續費20元及退費掛號郵資25元, 合計 60 元。

# <span id="page-41-1"></span><span id="page-41-0"></span>身心障礙應考人申請國家考試權益維護措施之醫院診斷證明書

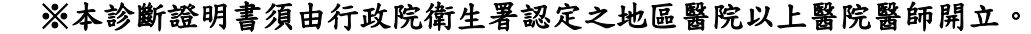

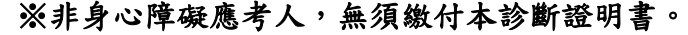

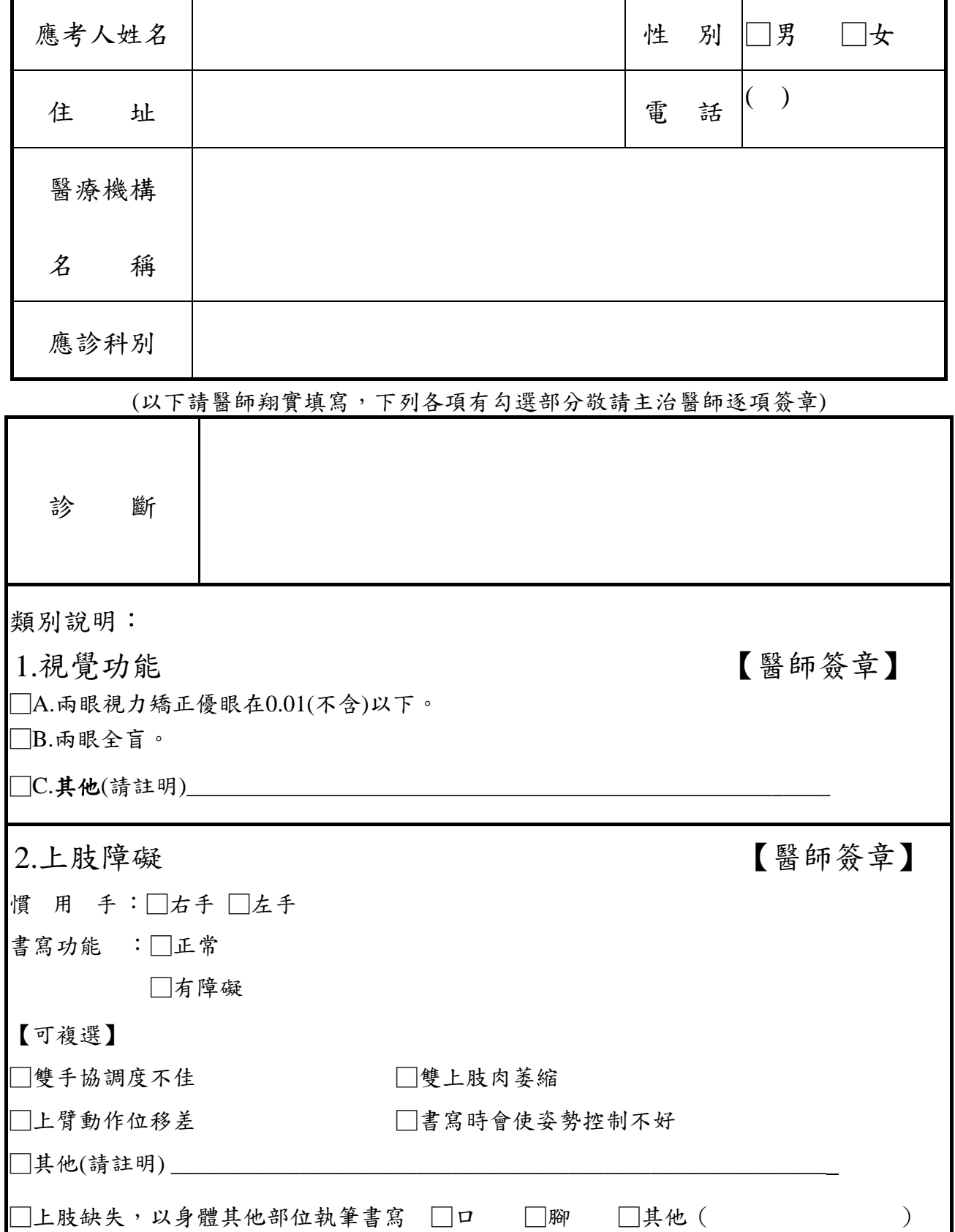

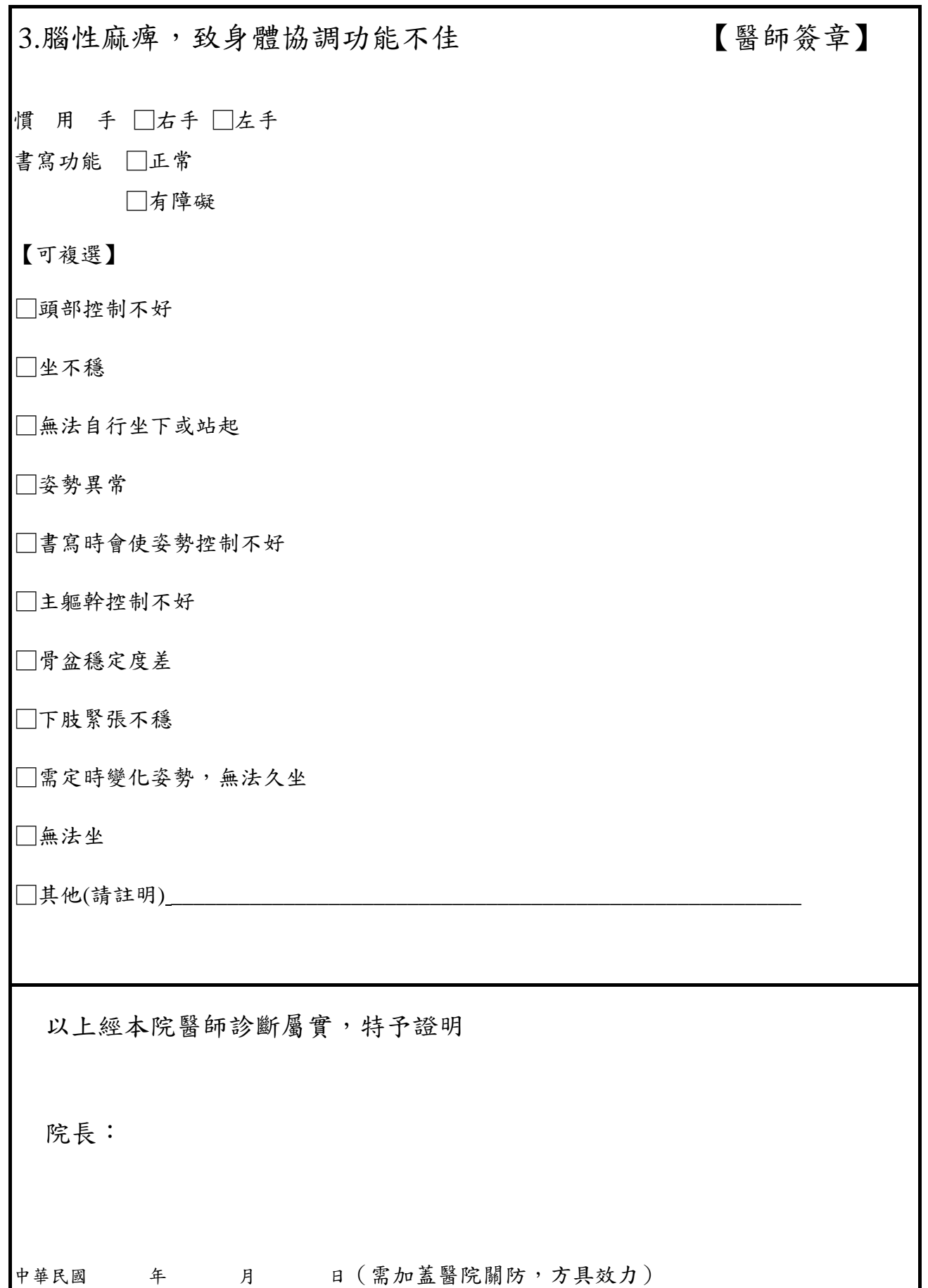

# 國家考試網路報名資訊系統調整照片操作說明

# <span id="page-43-0"></span>**(**一**).** 使用小畫家微調相片檔案大小操作說明

Step1.確認照片電子檔大小

請開啟[檔案總管],將滑鼠移至所儲存的照片電子檔。畫面的右下角,顯示檔案 資訊:檔案維度(像素)、大小。

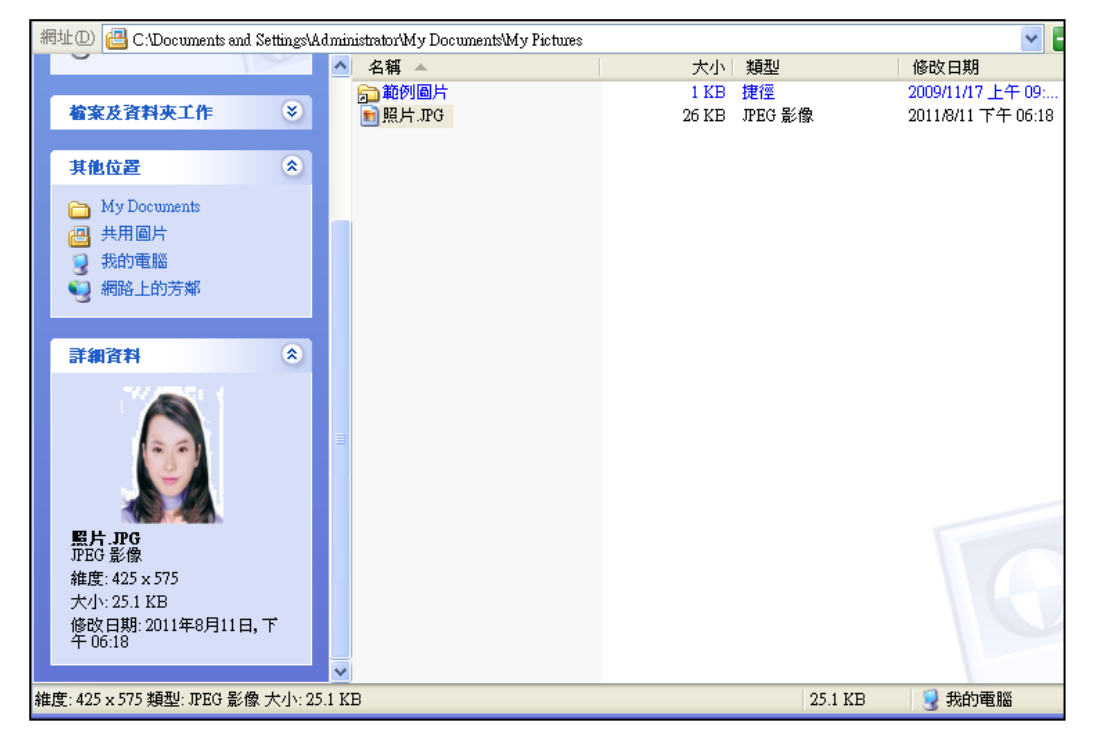

Step2.點選功能表中的「附屬應用程式」→「小畫家」

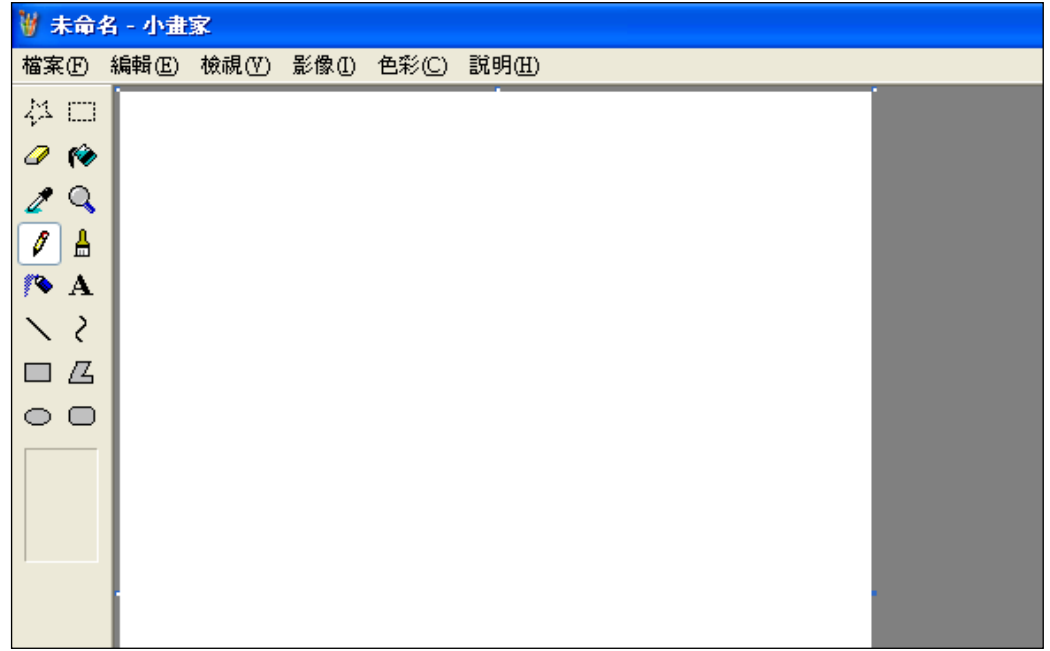

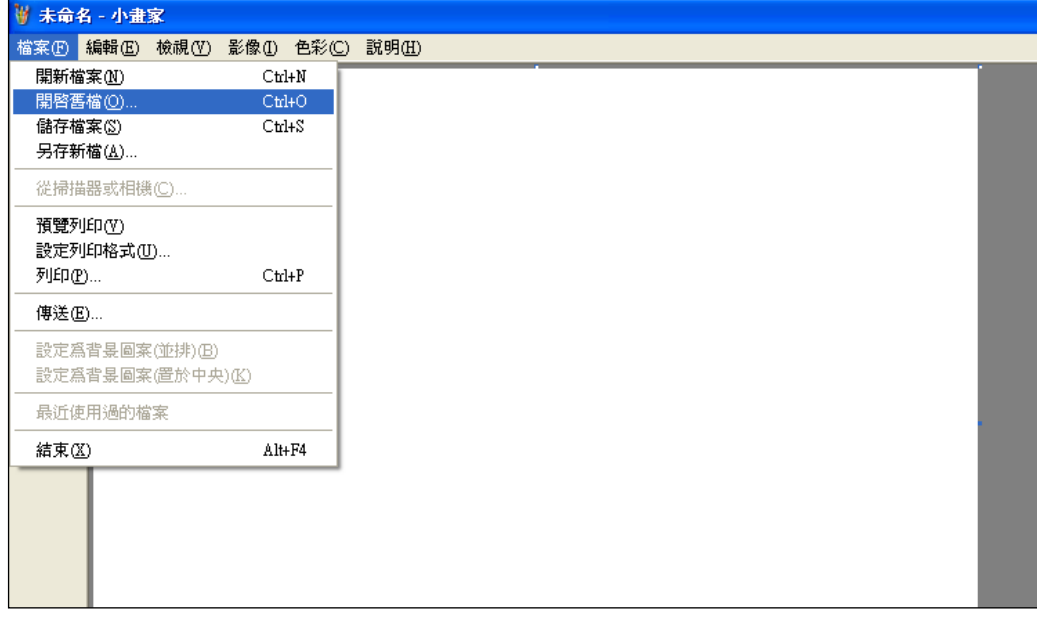

Step3.點選「檔案」→「開啟舊檔」,開啟欲編輯的照片影像檔,

Step4.選擇欲編輯的照片影像檔在電腦中的位置,選擇後按下「開啟」按鈕,將 圖片帶入編輯視窗中

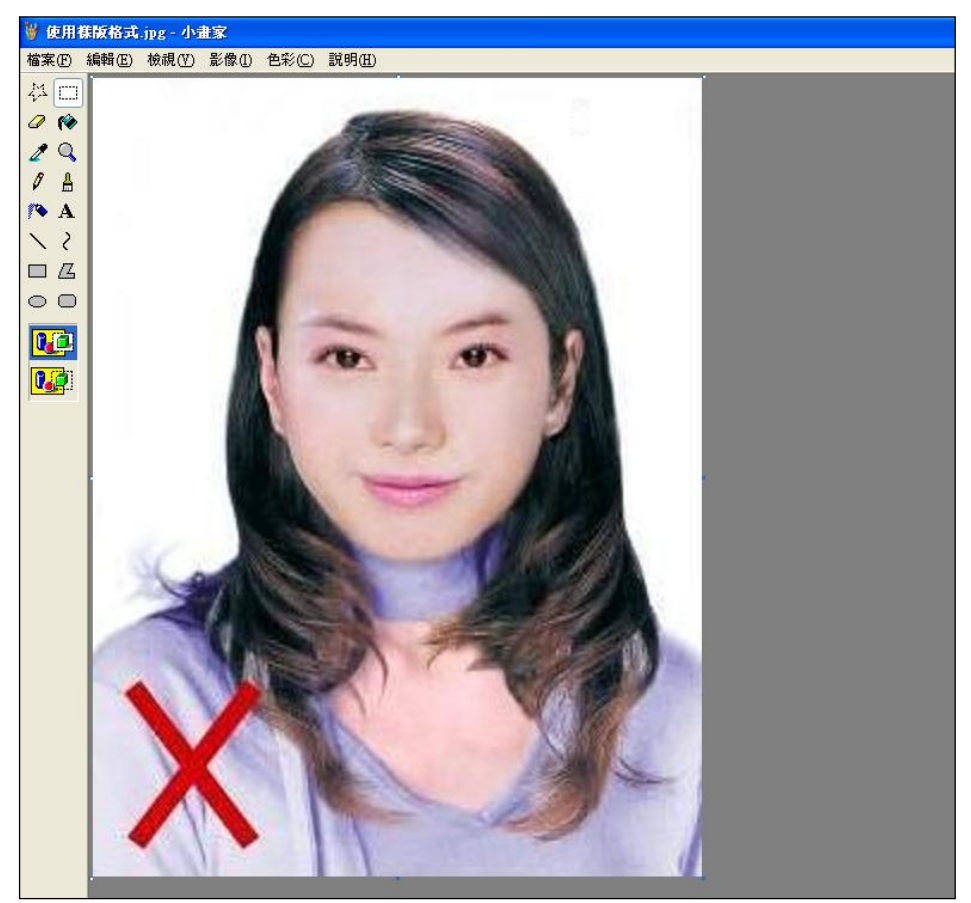

Step5.點選上方工具列的「延展/扭曲」工具。

| <b>IW</b>                   | 使用樣版格式3.JPG - 小畫家 |                  |                     |  |
|-----------------------------|-------------------|------------------|---------------------|--|
|                             | 檔案(F) 編輯(E) 檢視(V) | 影像(I) 色彩(C)      | 說明(H)               |  |
| 第日                          |                   | 翻轉/旋轉(F)  Ctrl+R |                     |  |
|                             |                   | 延展/扭曲(S)  Ctrl+W |                     |  |
| fø<br>O                     |                   | 色彩對換①            | $C$ trl+I           |  |
| Q                           |                   | 屬性( <u>A</u> )…  | $C$ trl+ $E$        |  |
| $\beta$<br>Α                |                   |                  | 清除影像(C) Ctrl+Shft+N |  |
| 1,                          |                   | ✔ 不透明處理①)        |                     |  |
| $\mathbf{A}$                |                   |                  |                     |  |
| ₹                           |                   |                  |                     |  |
| $\mathcal{L}$<br><b>BEG</b> |                   |                  |                     |  |
| $\circ$<br>$\circ$          |                   |                  |                     |  |
|                             |                   |                  |                     |  |
|                             |                   |                  |                     |  |

Step6.微調延展功能的水平與垂直百分比(請依實際計算之比例填入),點選「確 定」。

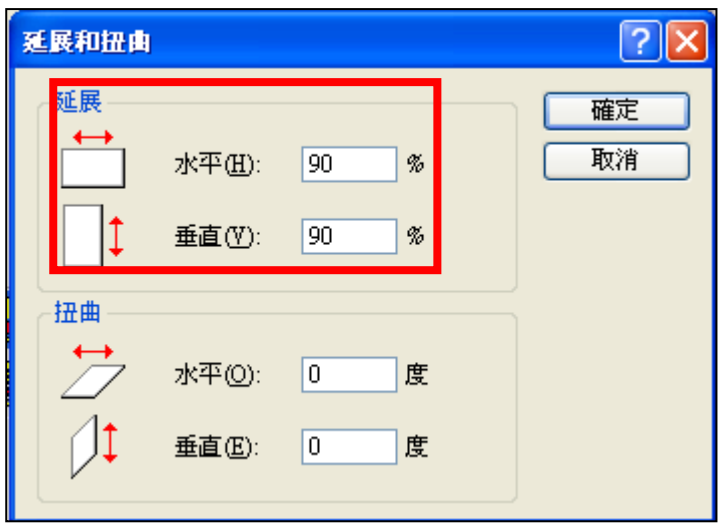

※延展比例計算方式為以 400X600 像素為基準

(1) 水平延展比例=400/[原始照片寬度像素] x100

(2) 垂真延展比例=600/[原始照片長度像素] x100

#### 如:原始照片像素:2700X3600

水平延展比例=400/2700 x100 約為 15% 垂真延展比例=600/3600 x100 約為 17%

Step7.點選「檔案」→「儲存檔案」。

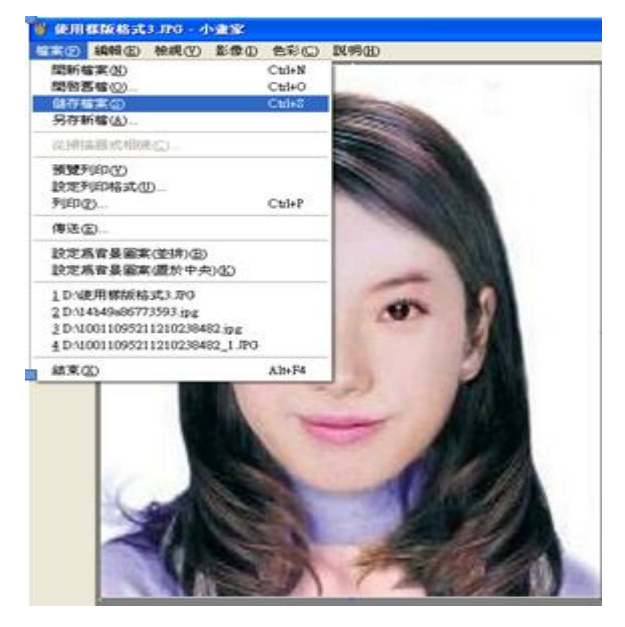

Step8.選擇檔案存放位置,確認存檔類型為 JPEG Image(\*.jpg),設定自訂檔名 後,按下「儲存」。

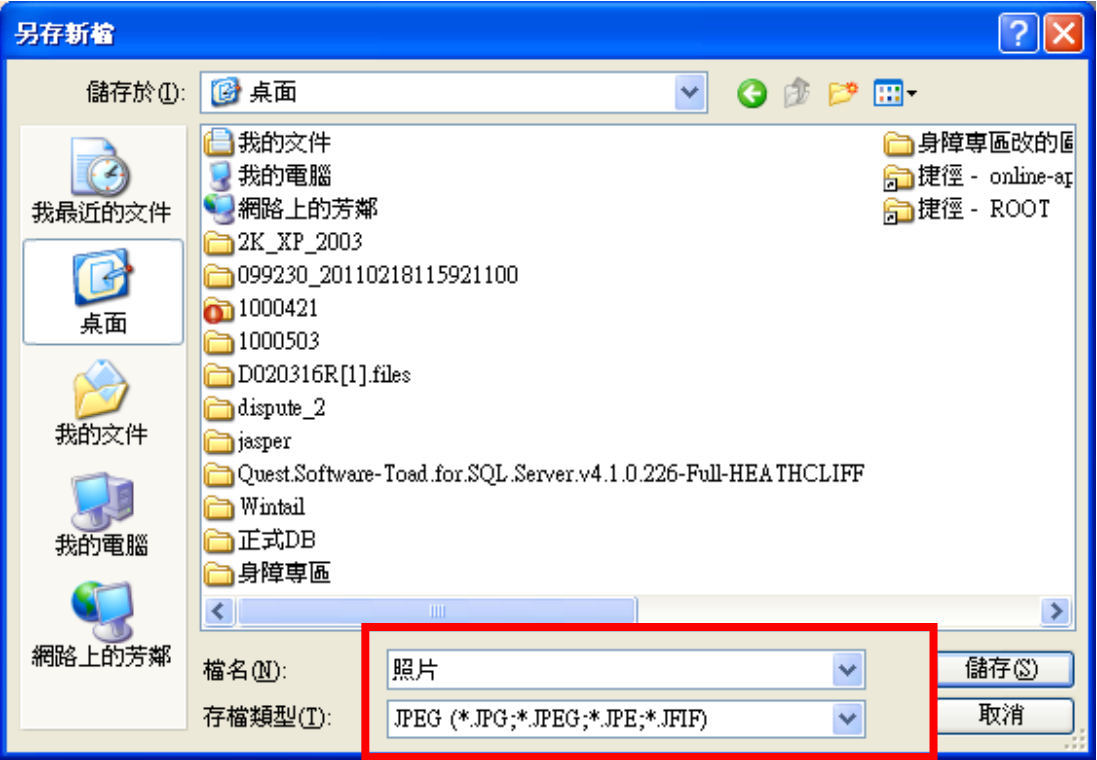

Step9.滑鼠移至所儲存的照片電子檔的右下角,顯示檔案資料,請確認檔案維度 為 400x600 且檔案大小是小於 300KB 的 JPEG 影像檔。

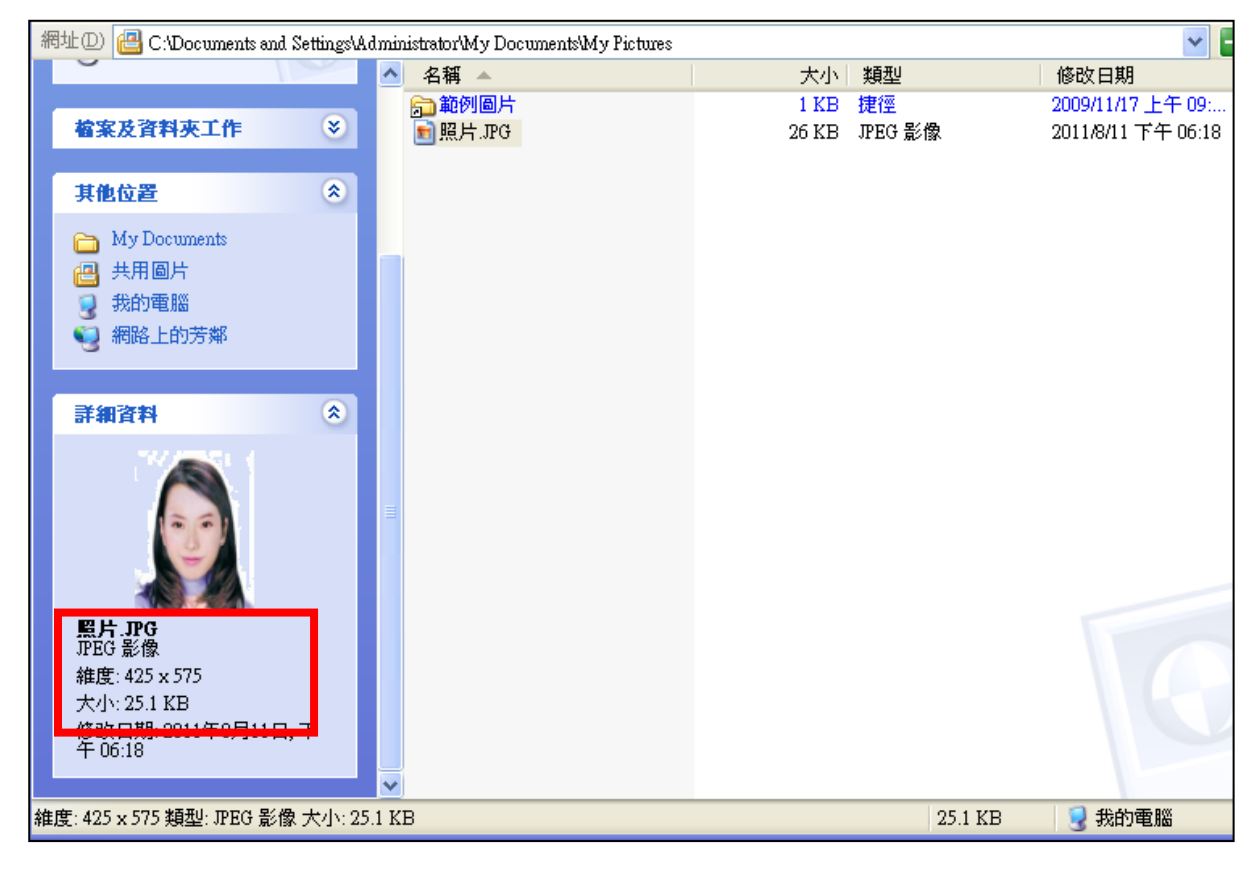

## **(**二**).** 使用 **Windows7** 小畫家微調相片檔案大小操作說明

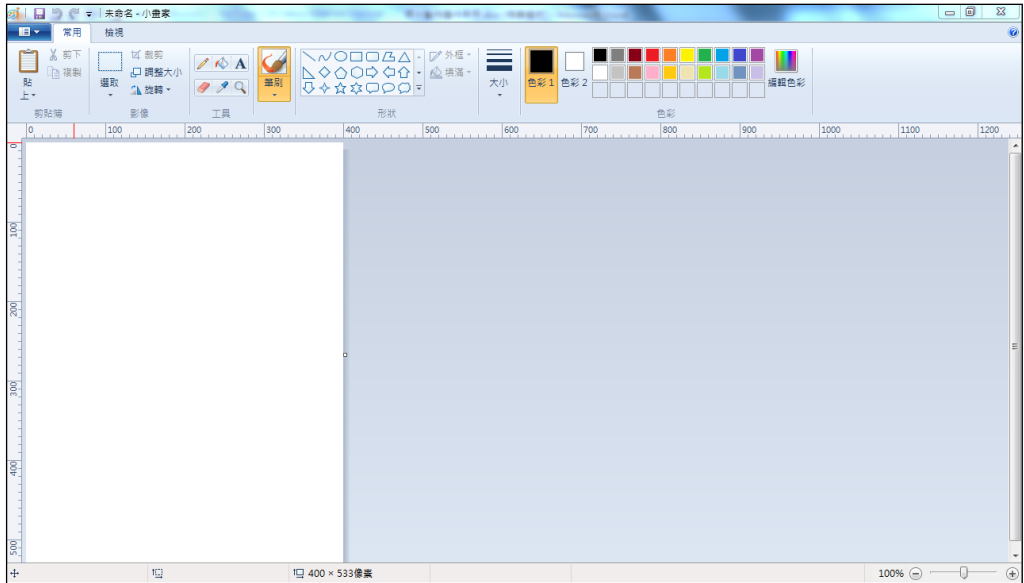

Step1.點選功能表中的「附屬應用程式」→「小畫家」

Step2.點選 ■▼ [檔案]→「開啟舊檔」,開啟欲編輯的照片影像檔

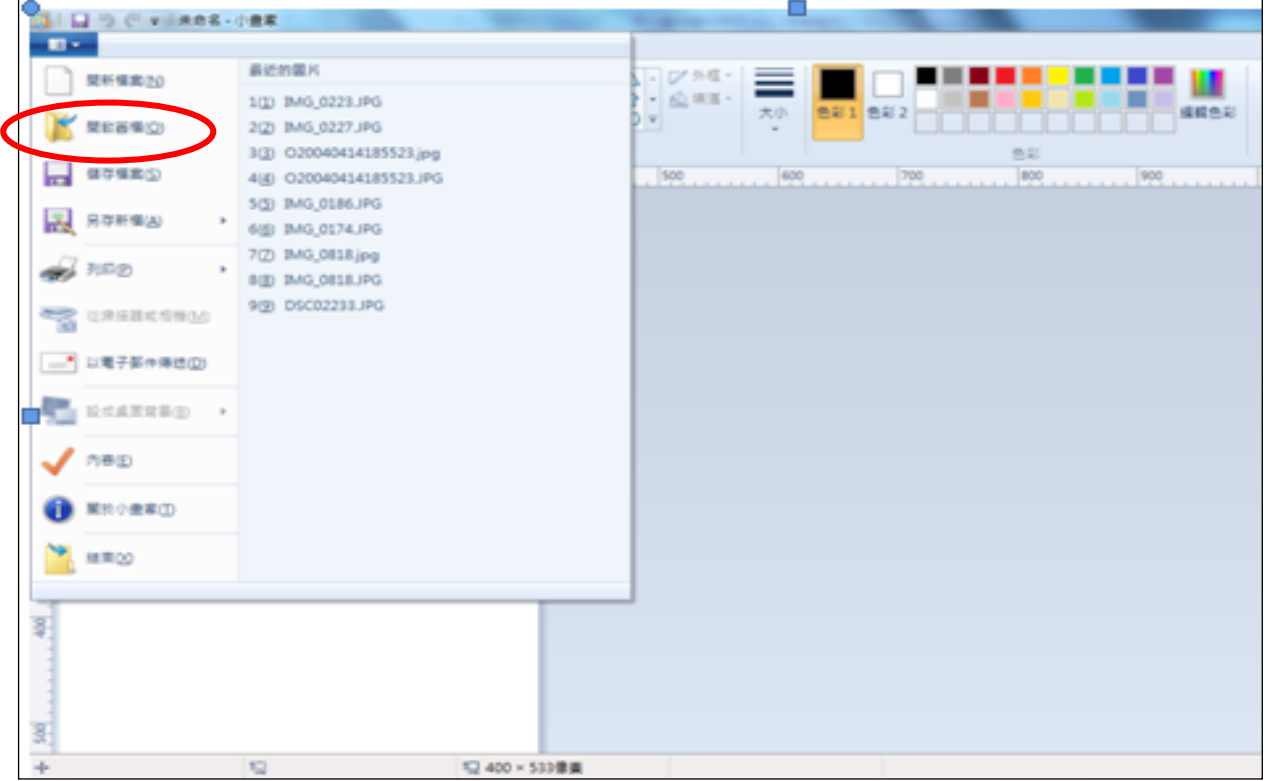

Step3.選擇欲編輯的照片影像檔在電腦中的位置,選擇後按下「開啟」按鈕,將

## 圖片帶入編輯視窗中

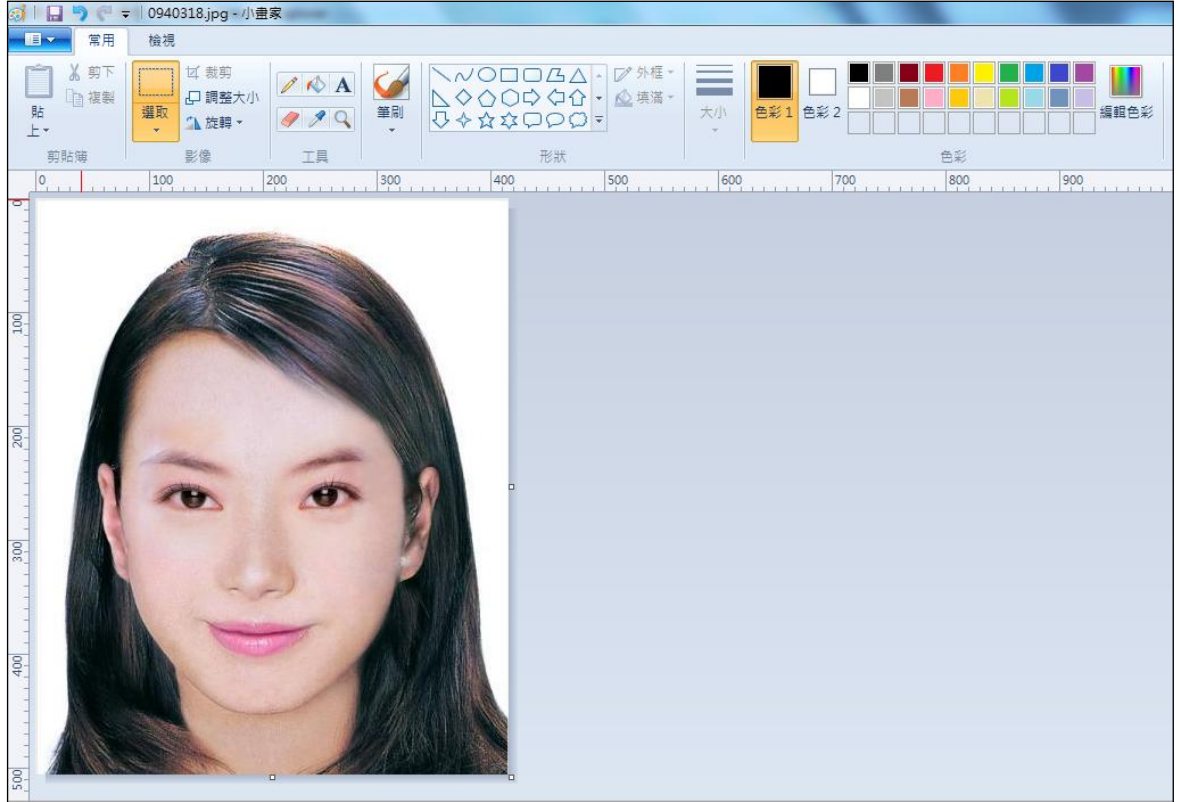

Step4.點選上方工具列的「調整大小」工具。

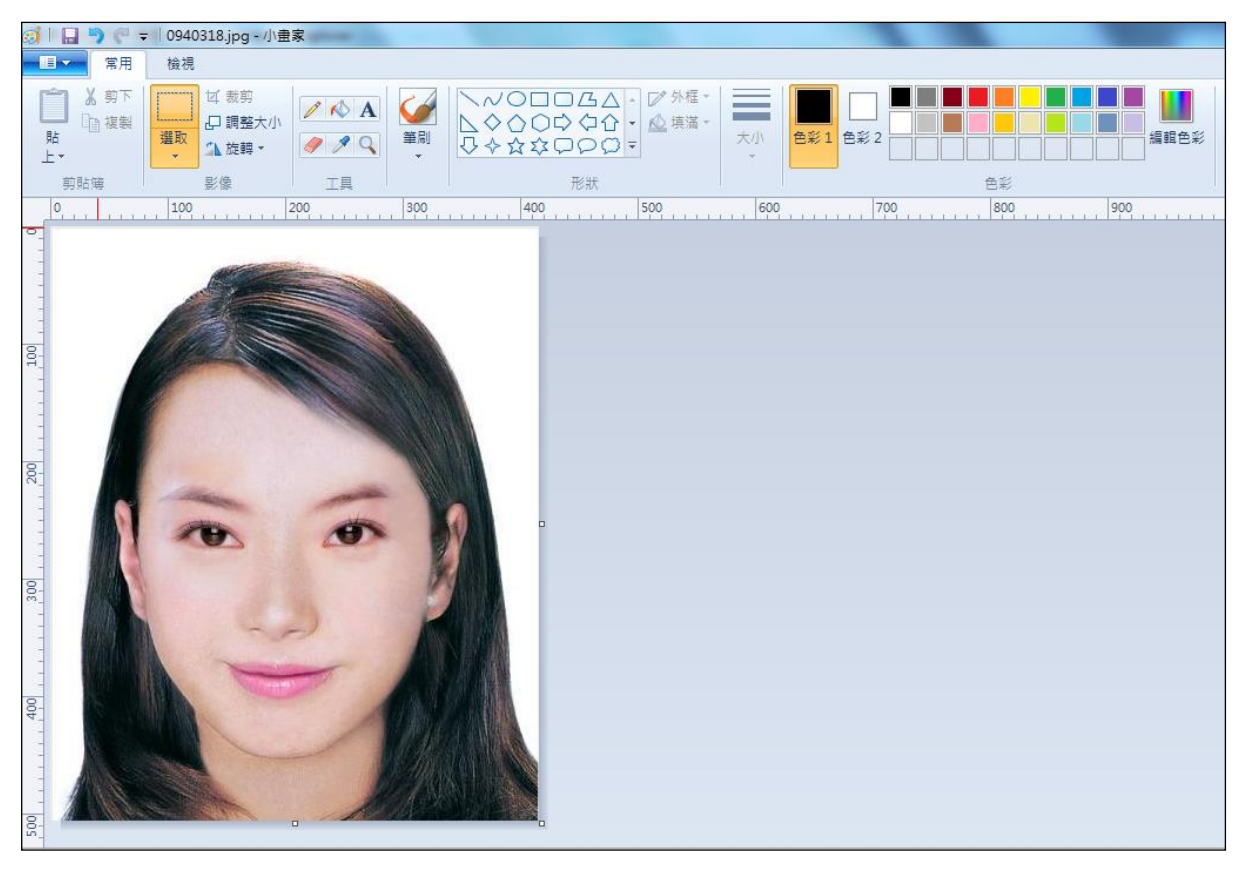

Step5.將 [依照]設定為像素, [水平]設定為 400, 勾選[維持外觀比例],點選「 確定」。

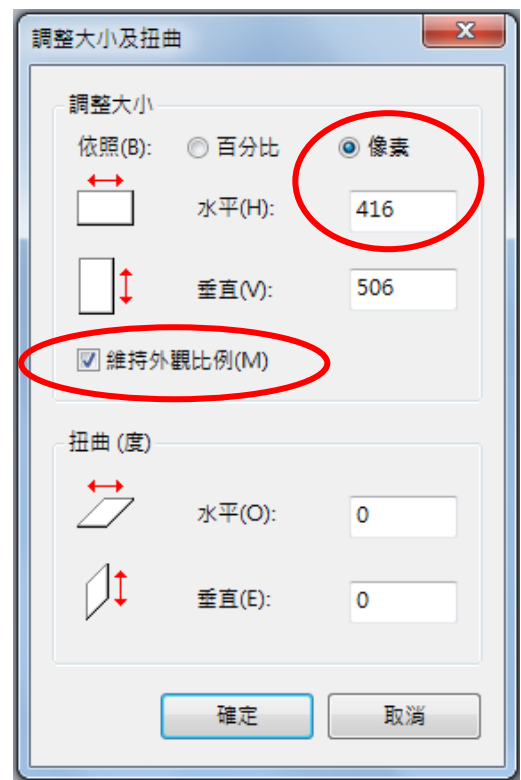

Step6.點選 ■▼ 「檔案」→「另存新檔」。選擇檔案類型為 JPG 圖,設定自 訂檔名後,按下「儲存」。

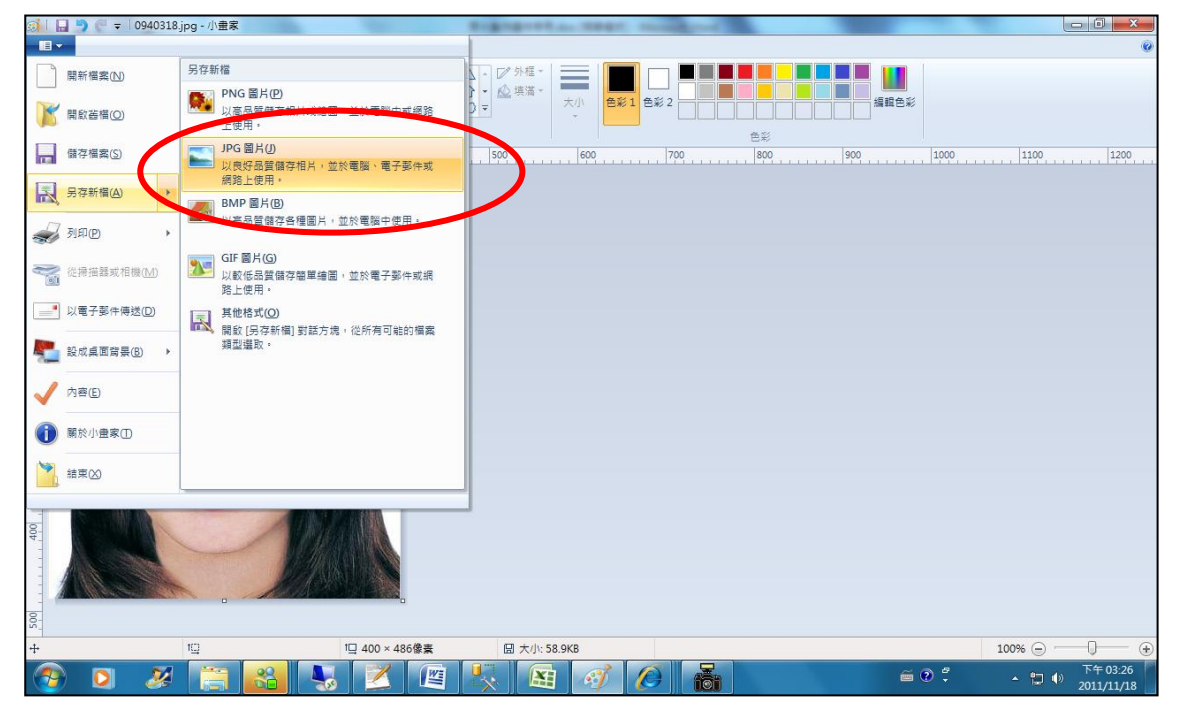

Step7.滑鼠移至所儲存的照片電子檔的右下角,顯示檔案資料,請確認檔案維度 為 400x600 且檔案大小是小於 300KB 的 JPEG 影像檔。

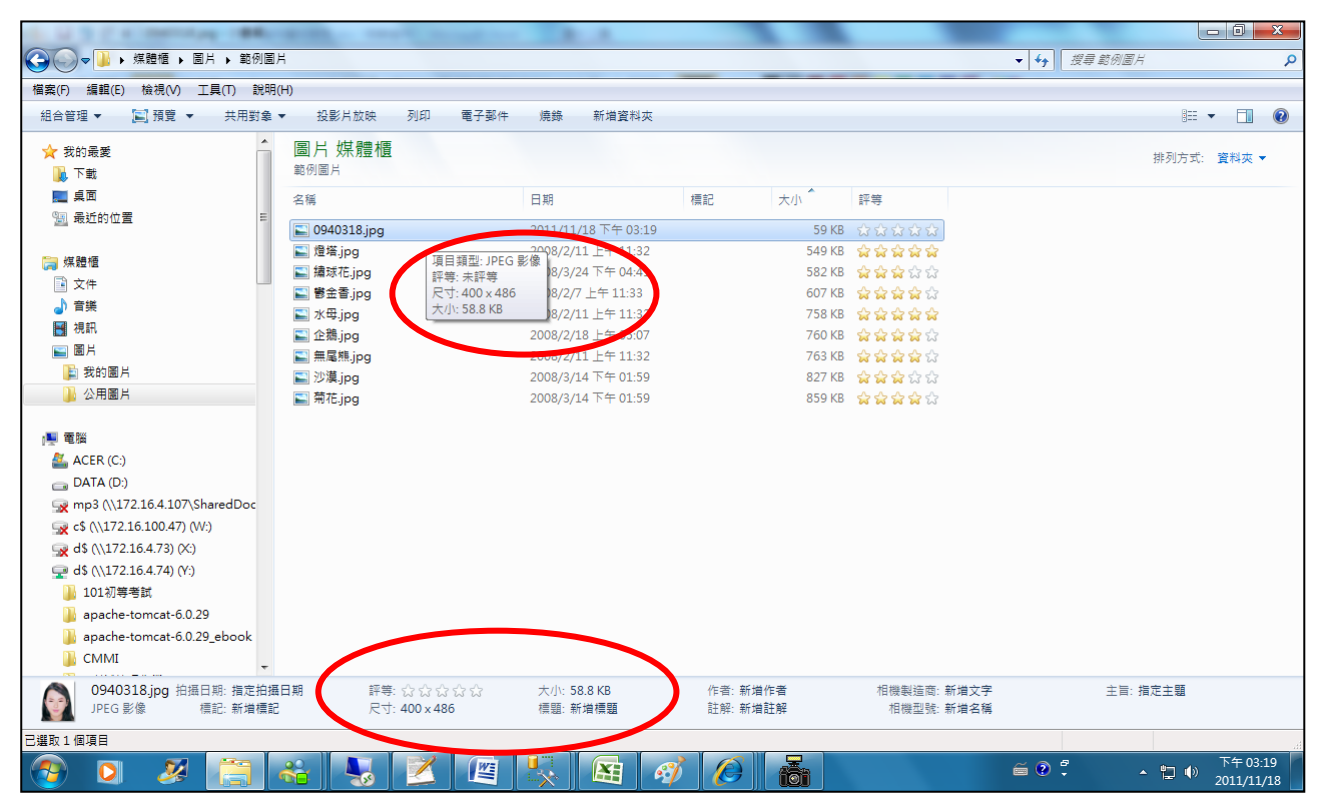

# <span id="page-52-0"></span>(三)使用小畫家剪裁相片操作說明

Step1.點選功能表中的「附屬應用程式」→「小畫家」

|                                      | ₩ 未命名 - 小畫家 |                                     |  |  |
|--------------------------------------|-------------|-------------------------------------|--|--|
|                                      |             | 檔案(F) 編輯(E) 檢視(Y) 影像(I) 色彩(C) 説明(H) |  |  |
| $\updownarrow\!\!\!\!\downarrow\Box$ |             |                                     |  |  |
| $\mathcal{Q}$                        |             |                                     |  |  |
| 2Q                                   |             |                                     |  |  |
| $\boxed{\mathcal{L}}$                |             |                                     |  |  |
| $\overline{\mathbf{A}}$              |             |                                     |  |  |
| $\setminus$ ?                        |             |                                     |  |  |
| 口乙                                   |             |                                     |  |  |
| $\circ$ $\circ$                      |             |                                     |  |  |
|                                      |             |                                     |  |  |
|                                      |             |                                     |  |  |
|                                      |             |                                     |  |  |
|                                      |             |                                     |  |  |
|                                      |             |                                     |  |  |
|                                      |             |                                     |  |  |

Step2.點選「檔案」→「開啟舊檔」,開啟欲編輯的照片影像檔,

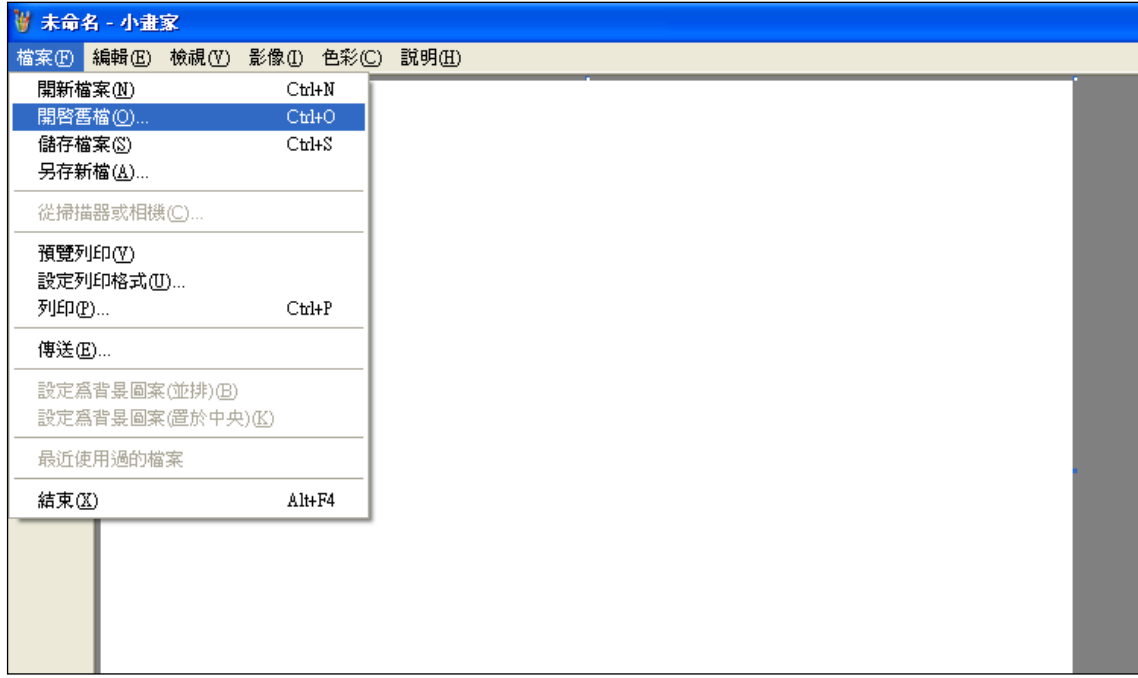

Step3.選擇欲編輯的照片影像檔在電腦中的位置,選擇後按下「開啟」按鈕,將 圖片帶入編輯視窗中

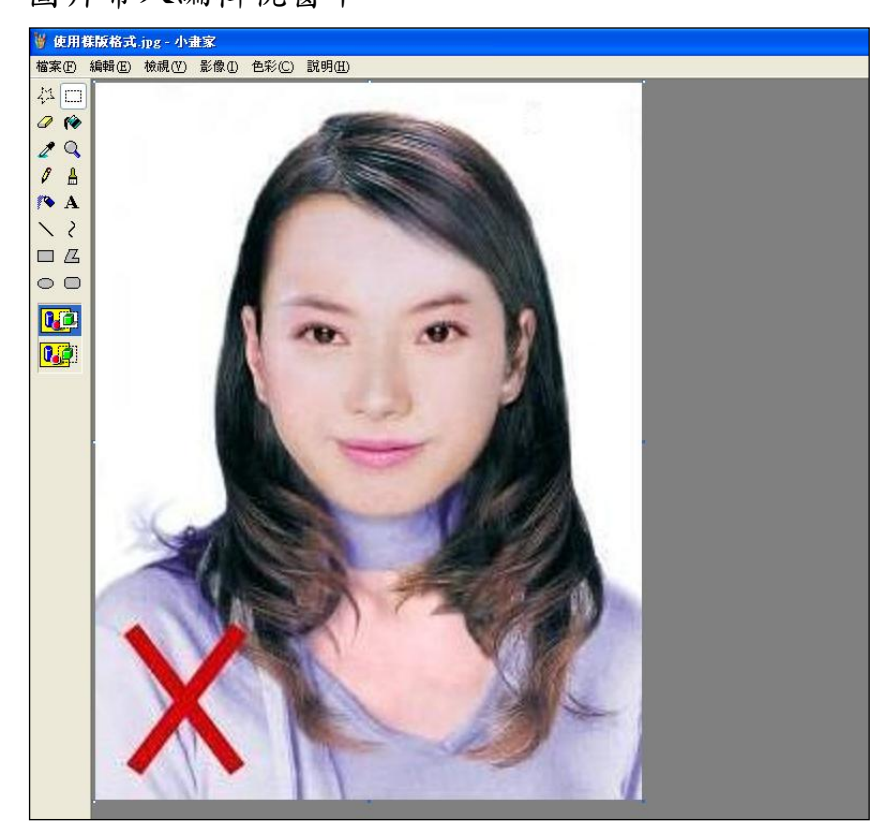

Step4.點選左方圖示的「選擇」工具,進行照片裁剪。

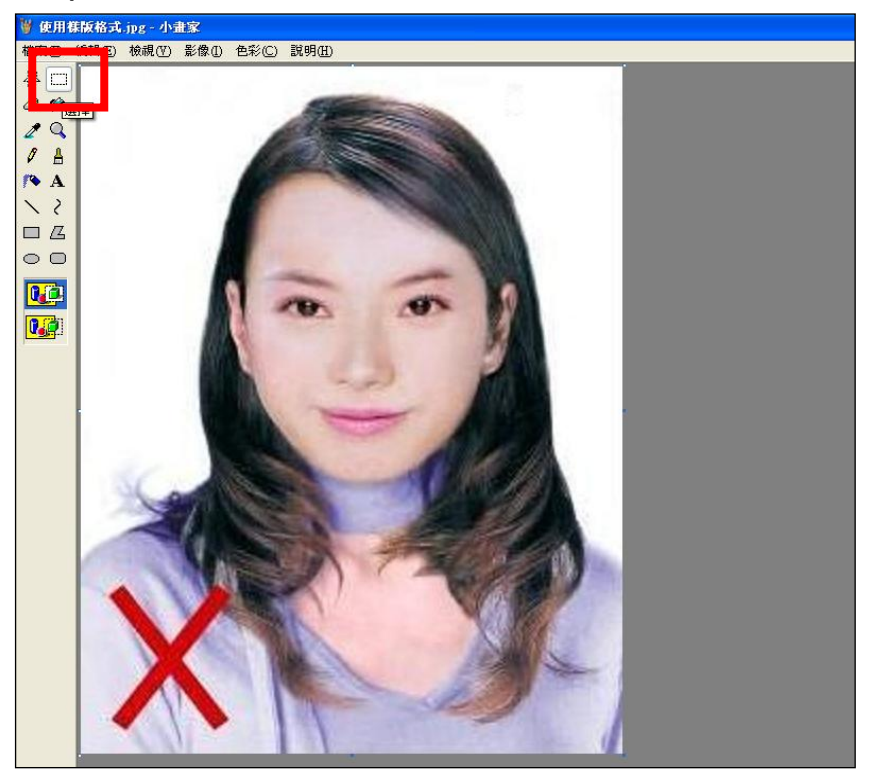

Step5.將滑鼠在圖片上按住左鍵從左上至右下拖曳適當範圍(以頭部及肩膀頂端 近拍,使臉部佔據整個選取範圍內約為三分之二)至右下座標位置為 400x600 後 ,放開滑鼠左鍵,並按下 Ctrl+C 按鈕或滑鼠右鍵「複製」將選取範圍複製起來

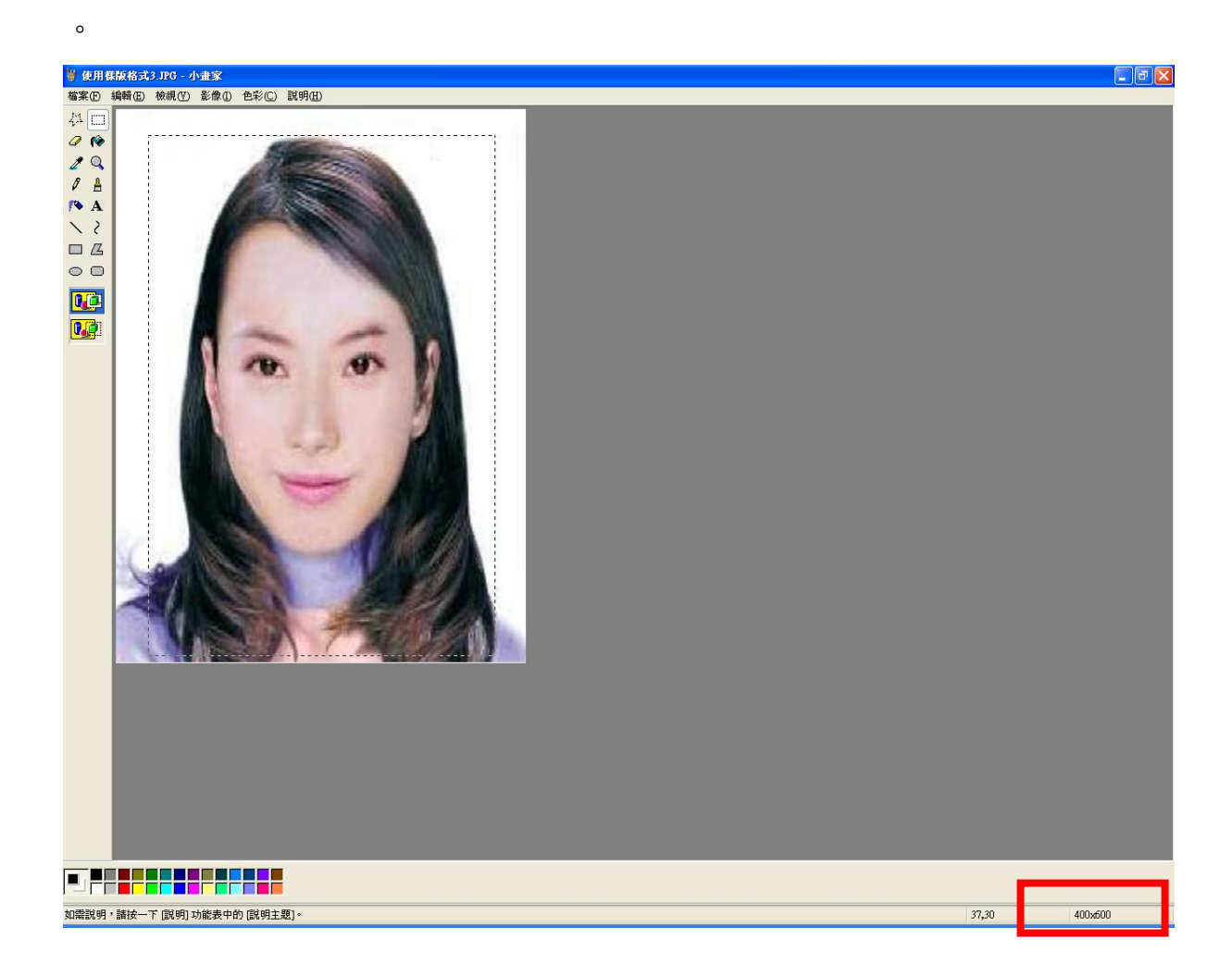

Step6.確認所裁剪的範圍無誤後,選擇「檔案」→「開新檔案」。

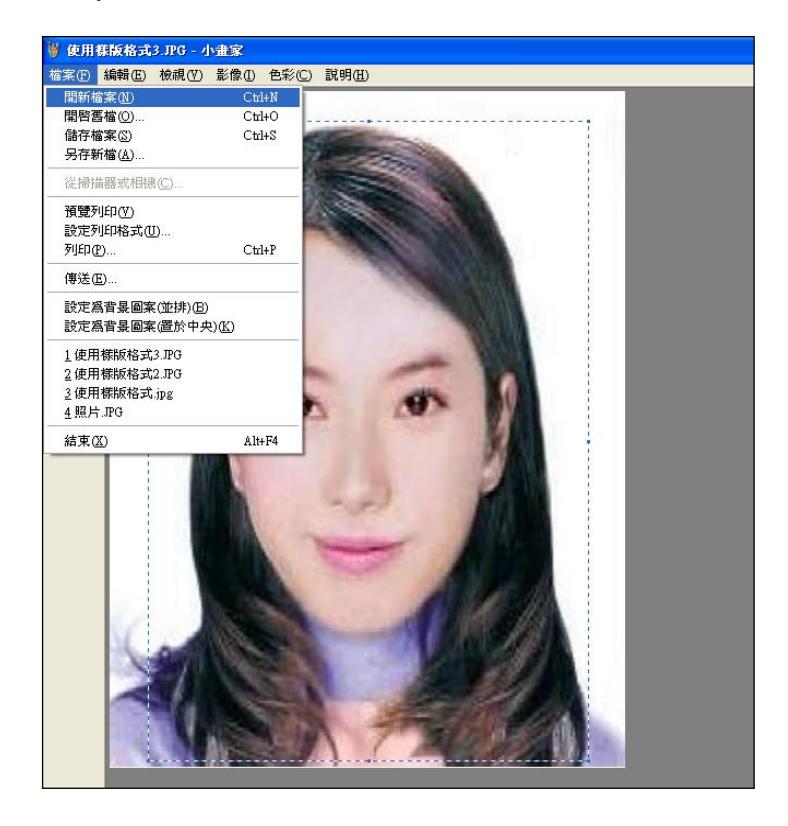

Step7. 點選工具列的「影像」→「屬性」,重設編輯大小為 400x600 像素後, 圖片單位為像素,點選「確定」。

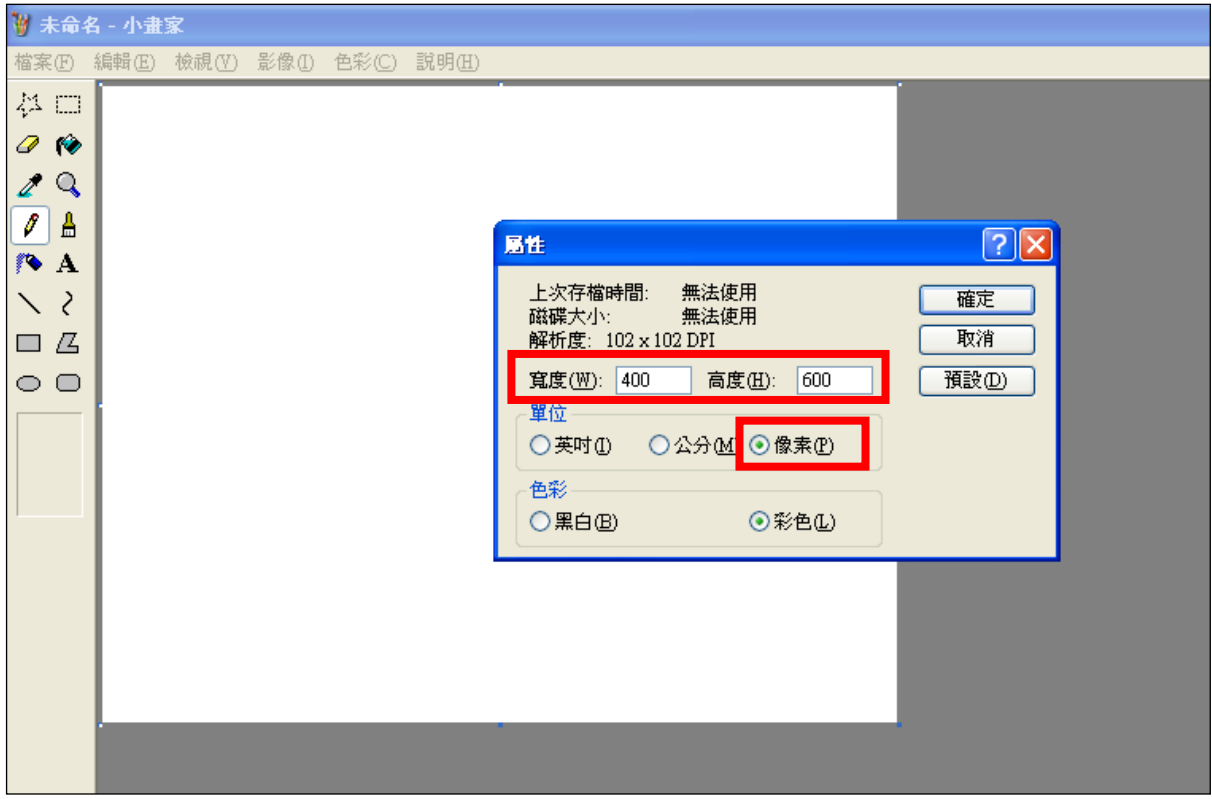

Step8.按下 Ctrl+V 按鈕或滑鼠右鍵「貼上」,將圖貼上編輯視窗中

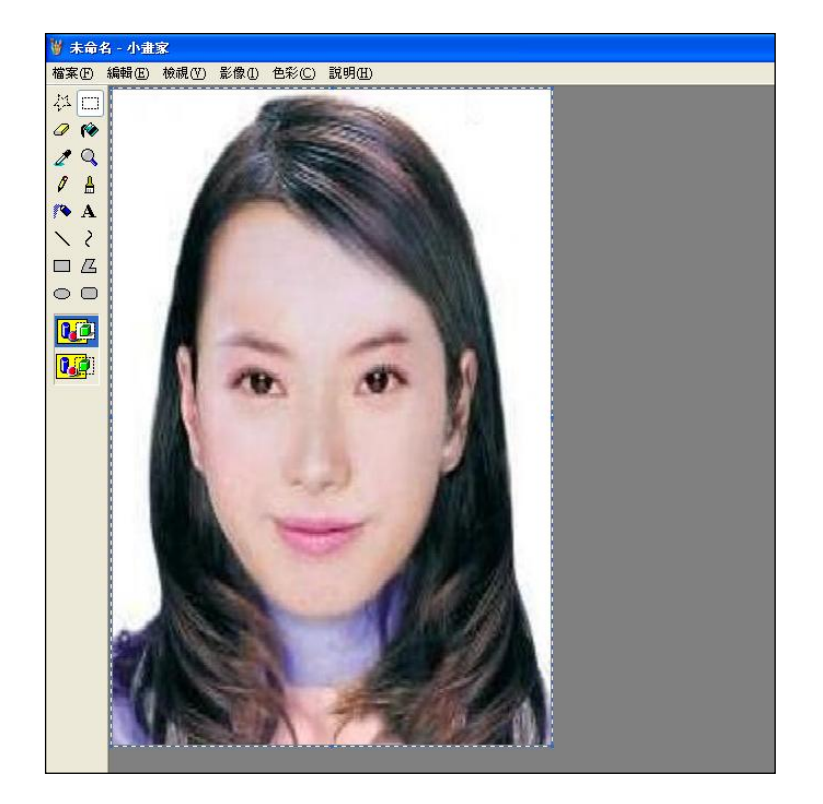

Step9.點選工具列的「影像」→「屬性」,確認圖片大小為 400x600 像素後,圖

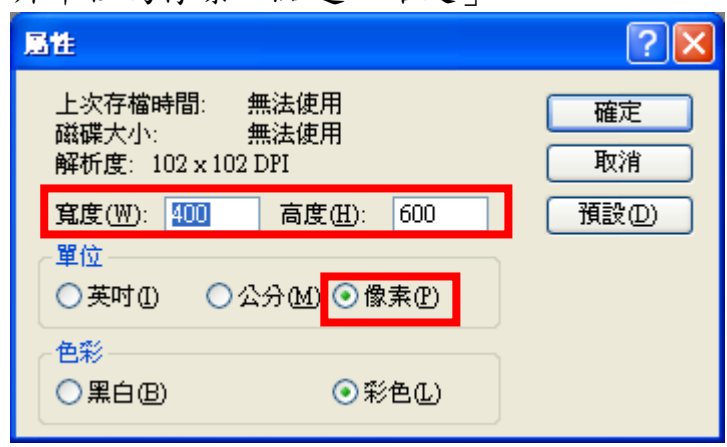

片單位為像素,點選「確定」。

# Step10.點選「檔案」→「儲存檔案」。

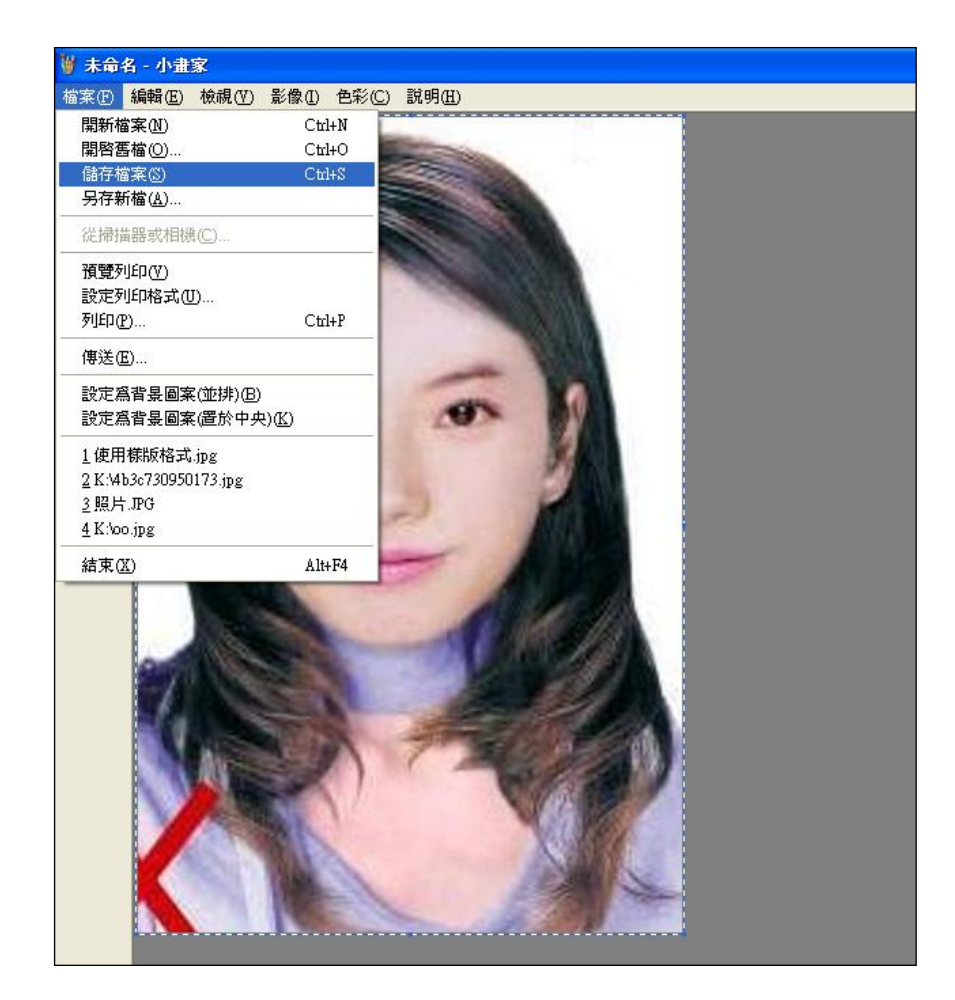

Step11.選擇檔案存放位置,確認存檔類型為 JPEG Image(\*.jpg),設定自訂檔

名後,按下「儲存」。

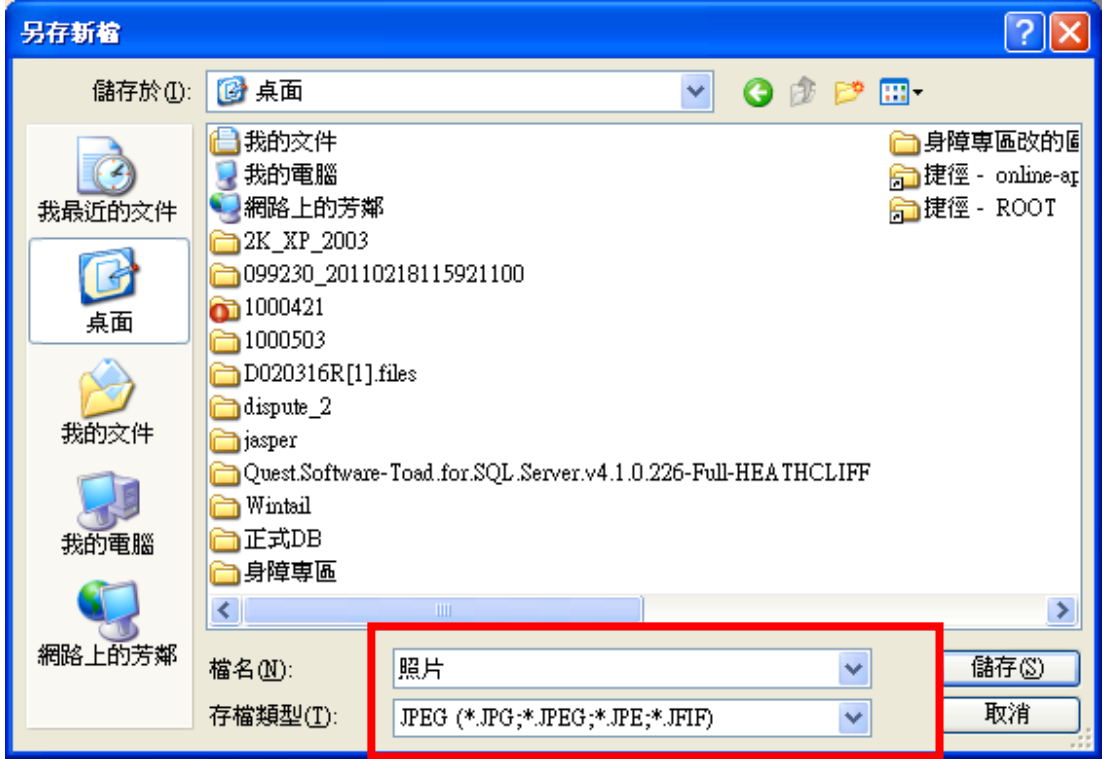

Step12.滑鼠移至所儲存的照片電子檔的右下角,顯示檔案資料,請確認檔案維 度為 400x600 且檔案大小是小於 300KB 的 JPEG 影像檔。

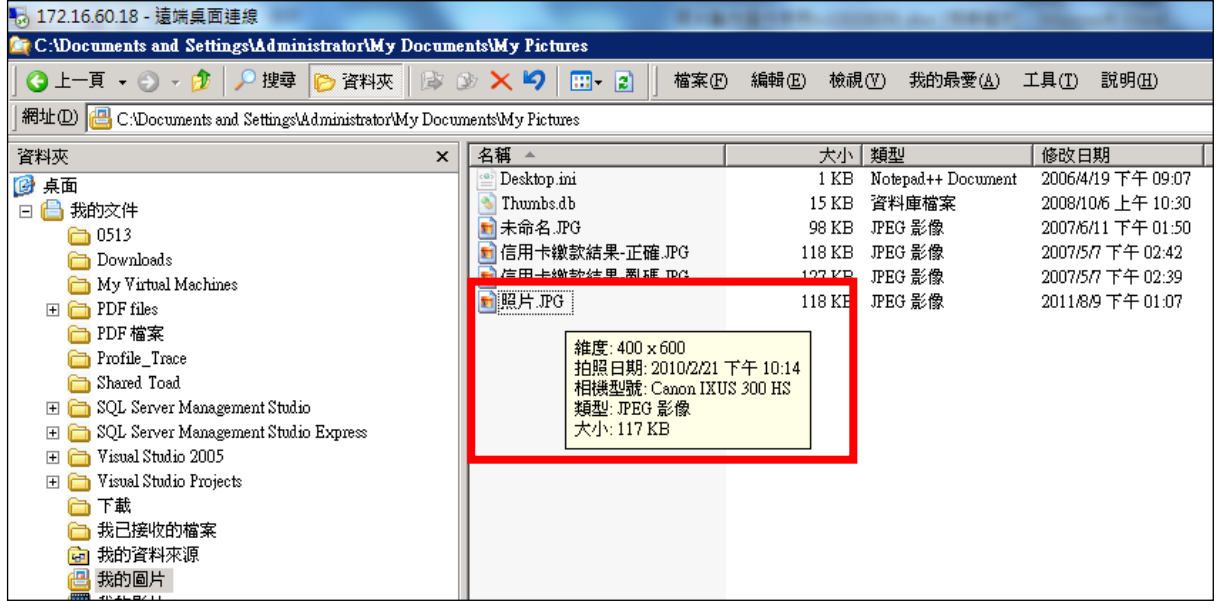